# **P TOYOTA**

 قرص صوتي مضغوط ممتاز بحجم Din2 قرص صوتي أساسي مضغوط بحجم Din2

رقم الجزء من تويوتا 601-00027PC

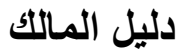

شكرًا لك على شرائك نظام الصوت الأصلي من تويوتا.<br>يرجى العلم بأن هذا الدليل يوضح كل الوظائف والمعدات، بما في ذلك الخيار ات.<br>لذلك فقد تجد بعض التوضيحات بشأن مميز ات أو معدات غير مدرجة في نظام الصوت لديك.

**TOYOTA DAIHATSU ENGINEERING & MANUFACTURING CO.,LTD.** 

B5A-286210- (A9)

## **المحتويات**

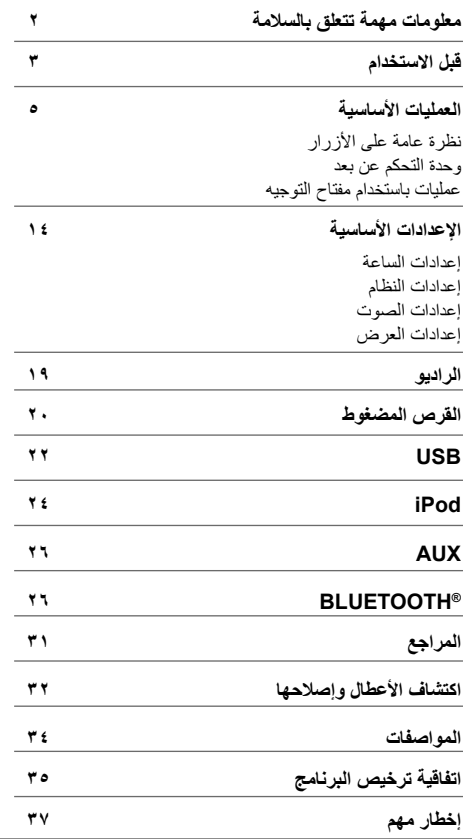

#### **في حالة وجود مشكلة**

إذا تعذر تشغيل هذا المنتج على النحو الصحيح، فاتصل بالموزع أو أقرب محطة خدمة معتمدة من تويوتا.

#### **كيفية قراءة هذا الدليل**

- يتم شرح العمليات بشكل أساسي باستخدام األزرار الموجودة على لوحة اللمس الخاصة بالطرز المزودة بميزات Bluetooth( طراز القيادة على الجهة اليسرى(.
- قد تختلف شاشات العرض الواردة في األمثلة عن شاشات العرض الفعلية، والتي يمكن تغييرها دون إخطار بتحسينات األداء والوظيفة. • تستخدم اإلشارات اإلنجليزية بغرض الشرح. بإمكانك تحديد لغة شاشة
	- العرض من خالل قائمة **]FUNCTION( ]الوظائف(.**) **15**( • ]**XX** ]تشير إلى العناصر المحددة.
		- ) **XX** )تشير إلى المراجع الموجودة في الصفحة المذكورة.

## **معلومات مهمة تتعلق بالسالمة**

ً ألسباب تتعلق بالسالمة، يشير دليل المالك هذا إلى عناصر تتطلب اهتماما خاصًا بالعلامات التالية.

## **تحذير**

• هذا تحذير من أي شيء قد يسبب الوفاة أو إصابة خطيرة للناس في حالة تجاهله. ويتم إبالغك بما يجب أن تفعله أو تتجنبه للحد من تعريض نفسك أو اآلخرين لخطر الوفاة أو اإلصابة البالغة.

### **تنبيه**

• هذا تحذير من أي شيء قد يسبب إصابة للناس في حالة تجاهله. ويتم إبالغك بما يجب أن تفعله أو تتجنبه للحد من تعريض نفسك أو اآلخرين لخطر اإلصابة.

#### **االحتياطات**

#### **مهم**

لضمان االستخدام السليم، يرجى قراءة هذا الدليل قبل استخدام هذا المنتج. من المهم للغاية قراءة واتباع التحذيرات والتنبيهات الواردة في هذا الدليل. ويرجى االحتفاظ بهذا الدليل في مكان آمن ويسهل الوصول إليه للرجوع إليه في المستقبل.

## **تحذير**

#### **لمنع حدوث إصابة أو حريق، اتبع االحتياطات التالية:**

- لتجنب حدوث دائرة قصر، ال تضع أو تترك أية أجسام معدنية على اإلطالق )مثل العمالت أو األدوات المعدنية( داخل الوحدة.
	- ال تنظر أو تركز بعينك على شاشة العرض الخاصة بالوحدة لفترة طويلة أثناء القيادة.
	- تجنب تشغيل الوحدة أثناء القيادة؛ إذا كنت تريد تشغيل الوحدة أثناء القيادة، فاحرص على النظر حولك بعناية.
- ال تحاول تركيب هذا المنتج أو صيانته بنفسك؛ قد يكون تركيب هذا المنتج أو صيانته من قبل أشخاص لم يحصلوا على تدريب وخبرة في المعدات ً اإللكترونية وملحقات السيارات خطرا ويمكن أن يعرضك لصدمة كهربائية أو إصابة أو مخاطر أخرى.
- يرجى عدم السماح بمالمسة هذا المنتج للسوائل. فقد ينتج عن ذلك صدمة كهربائية. عالوة على تلف المنتج، وتصاعد الدخان، وارتفاع درجة الحرارة عند مالمسة السوائل.
- في حالة دخول سوائل أو أجسام غريبة داخل هذا المنتج، قم بإيقاف سيارتك في مكان آمن، وأدر مفتاح التشغيل على وضع إيقاف التشغيل OFF )OFF ACC )على الفور واستشر الموزع أو أقرب محطة خدمة معتمدة من تويوتا. لا تستخدم هذا المنتج في هذه الحالة لأن استخدامه قد يؤدي إلى نشوب حريق، أو اإلصابة بصدمة كهربائية، أو غير ذلك من األعطال.

#### **معلومات مهمة تتعلق بالسالمة**

- في حال مالحظتك صدور دخان، أو ضوضاء أو روائح غريبة عند استخدام هذا المنتج، أو ظهور أي عالمات أخرى غير طبيعية على شاشة LCD، يرجى إيقاف تشغيل المنتج على الفور واستشارة الموزع أو أقرب محطة خدمة معتمدة من تويوتا. فقد يؤدي استخدام هذا المنتج في هذه الحالة إلى تلف دائم في النظام.
- ً يرجى عدم فك أو تعديل هذا المنتج، نظرا لوجود مكونات ذات جهد كهربي عالِ بالداخل مما قد يتسبب في الإصابة بصدمة كهربائية. تأكد من استشارة الموزع أو أقرب محطة خدمة معتمدة من تويوتا إلجراء عمليات الفحص أو التعديل أو اإلصالح الداخلية.

## **قبل االستخدام**

#### **قبل إزالة بطارية السيارة**

يتم مسح المعلومات عن طريق فصل كابل الطاقة من البطارية )أو إزالة البطارية نفسها). لن تتم إعادة ضبط بعض الإعدادات والمحتويات المسجلة.

#### **تنظيف الوحدة**

في حالة اتساخ اللوحة الوجهية لهذه الوحدة، امسحها بقطعة قماش ناعمة جافة مثل قماش السليكون. وإذا اتسخت اللوحة الوجهية بشكل كبير، فامسحها بقطعة قماش مبللة بمنظف محايد، ثم امسحها مرة أخرى بقطعة قماش ناعمة جافة.

#### **مالحظة**

قد يؤدي وضع منظف بخاخ بصورة مباشرة على الوحدة إلى إتالف األجزاء الميكانيكية بها. مسح واجهة الوحدة بقطعة قماش خشنة أو استخدام سوائل متطايرة مثل التنر أو الكحول قد يؤدي إلى خدش السطح أو مسح الطباعة الموجودة على الشاشة.

#### **حماية الشاشة**

- لحماية الشاشة من التلف، يرجى عدم تشغيل الشاشة باستخدام قلم حبر جاف أو أي أداة مشابهة ذات طرف حاد.
- وفي حالة قيامك بلصق طبقة واقية للشاشة على الشاشة، ربما تتعارض مع تشغيل لوحة اللمس.

#### **لوحة اللمس**

- تقل حساسية لوحة اللمس في حالة تركيب واقي الشاشة.
- ً تخفت إضاءة األزرار وإضاءة شاشة العرض تلقائيا عند تشغيل المصابيح األمامية للسيارة أو عندما يكتشف مستشعر السيارة أن مستويات اإلضاءة المحيطة منخفضة.

إذا قمت بتشغيل مصابيح السيارة األمامية أو حين يكتشف مستشعر السيارة أن مستويات اإلضاءة المحيطة منخفضة عند إيقاف تشغيل الوحدة، فإن إضاءة الأزرار تخفت تلقائيًا.

- قد يؤثر ضوء الشمس المباشر على وضوح نافذة العرض ومحتوياتها.
	- قد يحدث انعكاس بسبب شاشة العرض المصقولة.

#### **تكثف ضباب على العدسة**

عند قيامك بتشغيل جهاز التدفئة بالسيارة في ظروف الطقس الباردة، ربما يتكون الندى على العدسات في مشغل الأقر اص الخاص بالوحدة بسبب التكاثف. وربما يعوق هذا التكاثف على العدسات )يعرف كذلك باسم ضباب العدسات) إلى إعاقة تشغيل الأقراص. وفي هذه الحالة، أخرج القرص وانتظر حتى يتبخر الندى.

#### **احتياطات حول التعامل مع األقراص حول النطاق الموجي للراديو**

- ال تلمس سطح التسجيل الموجود بالقرص.
- لا تضع شريطًا لاصقًا وما إلى ذلك على القرص، أو تستخدم قرصًا به شريط الصق.
	- ال تستخدم ملحقات من نوع القرص.
	- نظف القرص من المنتصف باتجاه اإلطار الخارجي.
	- عند إخراج قرص من هذه الوحدة، اسحبه للخارج في وضع أفقي.
- في حالة وجود نتوءات في الفتحة الموجودة بمنتصف القرص أو اإلطار الخارجي، ال تستخدم القرص إال بعد إزالة النتوءات بواسطة قلم حبر جاف وما إلى ذلك.
	- ال يمكن استخدام األقراص غير مستديرة الشكل.

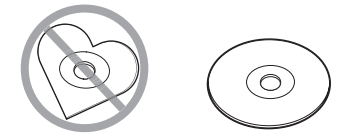

- لا يمكن استخدام الأقراص مقاس ٨ سم (٣ بوصات).
- ال يمكن استخدام األقراص التي توجد بها ألوان على سطح التسجيل أو الأقر اص المتسخة.
- يمكن لهذه الوحدة تشغيل أنواع األقراص المضغوطة )CD )التالية فقط.

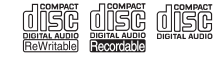

- قد ال تتمكن هذه الوحدة من تشغيل األقراص التي ال تحمل العالمة على النحو الصحيح.
- ال يمكنك تشغيل قرص لم يتم إنهاؤه. )للتعرف على عملية اإلنهاء، راجع دليل التعليمات الخاص ببرنامج الكتابة والمسجل الخاص بك).

ًا • يمكنك تسجيل ترددات راديو FM/AM إلى األزرار المضبوطة مسبق والتي تسمح باستدعاء المحطة المسجلة بسهولة.

#### **حول أجهزة USB**

- ال يمكن لهذه الوحدة دعم جهاز USB المتصل عبر موزع USB.
- قد يؤدي توصيل كابل يبلغ طوله اإلجمالي أكثر من 5 أمتار إلى تشغيل غير طبيعي.
	- ال يمكن لهذه الوحدة التعرف على جهاز USB الذي يكون تصنيفه غير 5 فولت ويتجاوز 1.0 أمبير.

#### **iPod/iPhone حول**

- يمكن توصيل الطرز التي تحتوي على منفذ Lightning( التوصيل السريع) بهذه الوحدة.
- وفقًا لإصدار نظام تشغيل iPod/iPhone، قد لا تعمل بعض الوظائف على هذه الوحدة.

#### **حول Bluetooth**

- ً اعتمادا على إصدار Bluetooth الخاص بالجهاز، قد ال تتمكن بعض أجهزة Bluetooth من االتصال بهذه الوحدة.
	- تختلف أوضاع اإلشارة باختالف المناطق المحيطة.

## **العمليات األساسية**

#### **نظرة عامة على األزرار**

#### **قرص صوتي مضغوط ممتاز بحجم Din2 َّ( طراز مزود بميزات Bluetooth )**

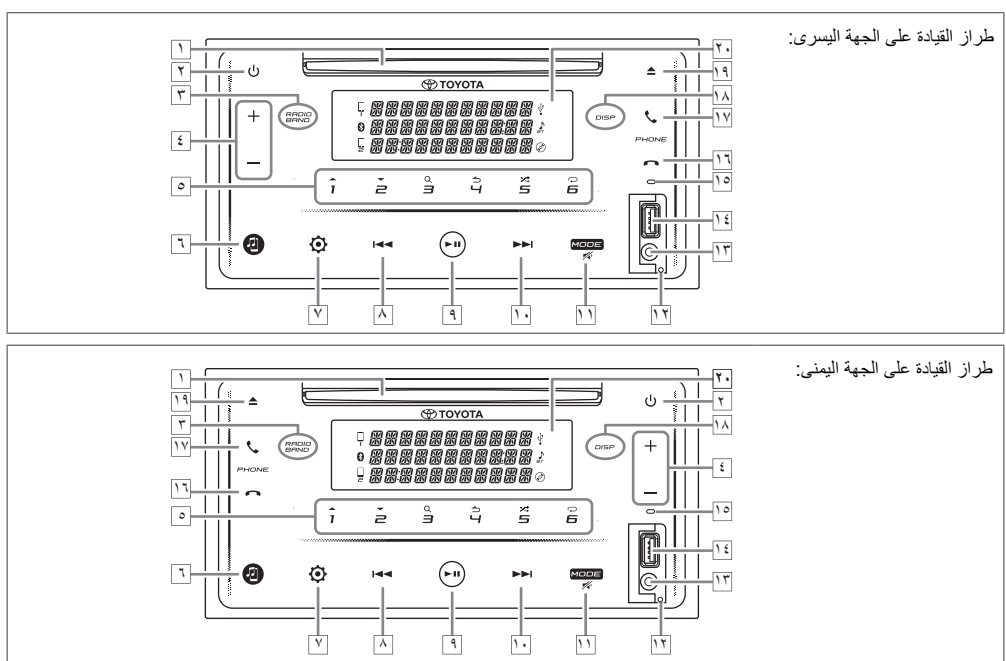

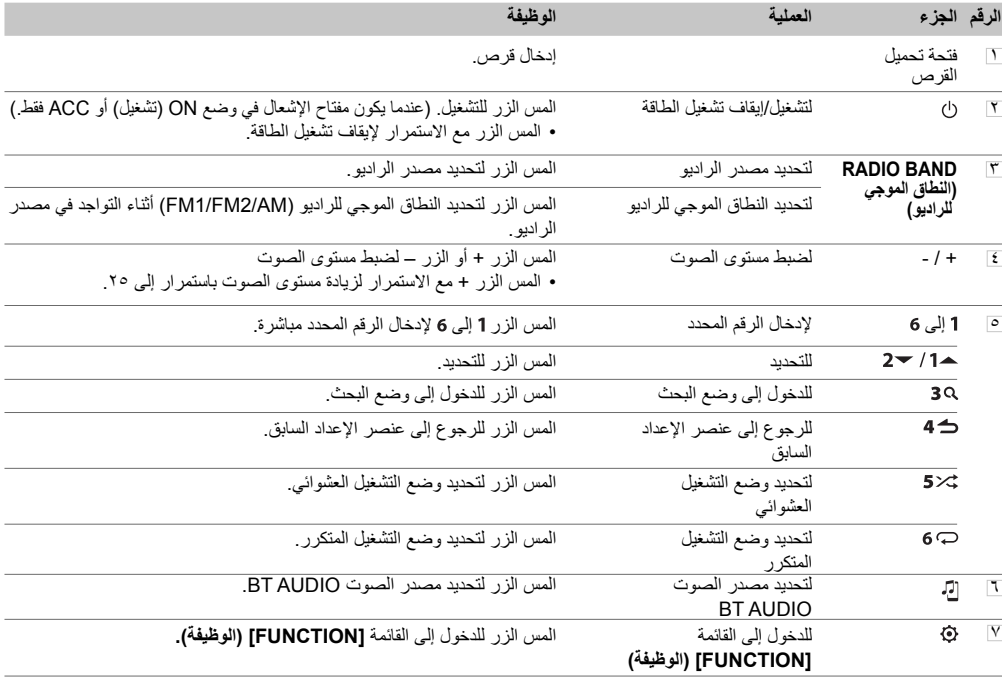

## الع*م*ليات الأساسية

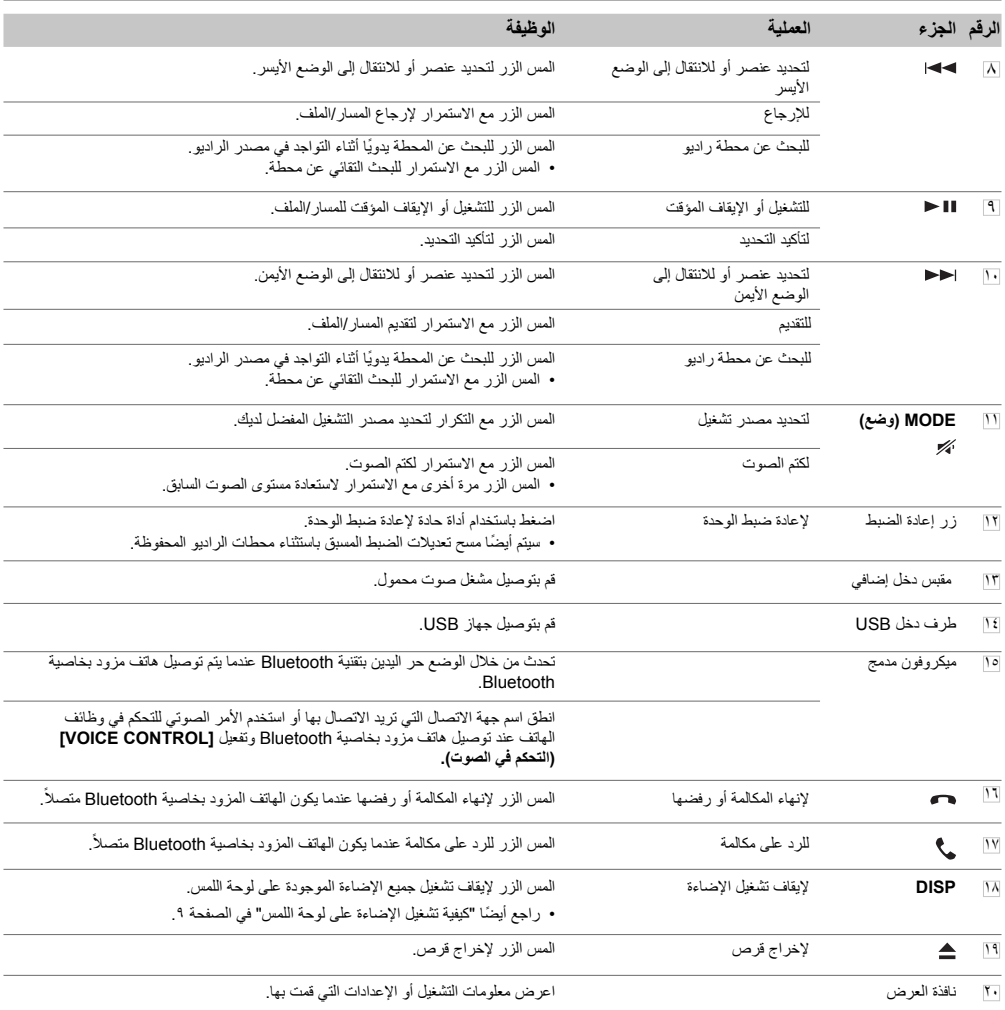

#### **قرص صوتي أساسي مضغوط بحجم Din2 َّ( الطرز غير المزودة بميزات Bluetooth)**

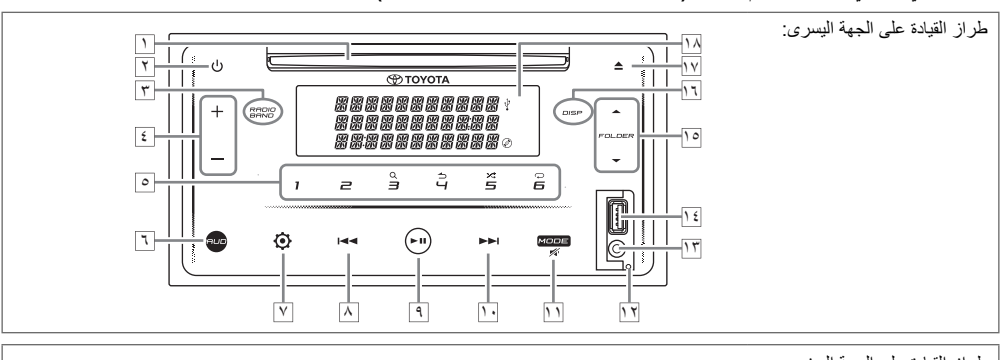

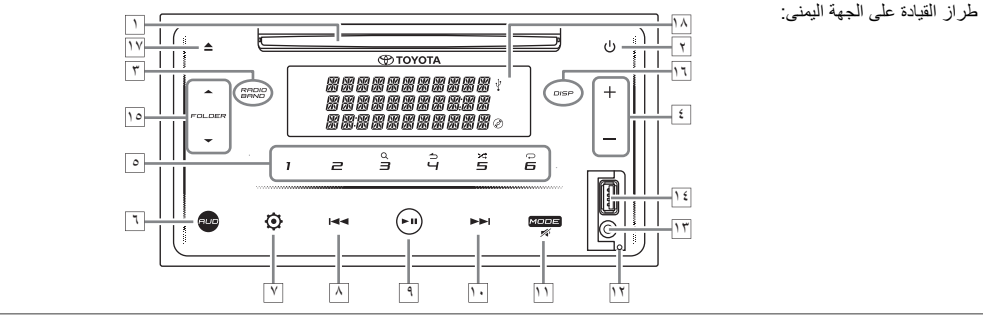

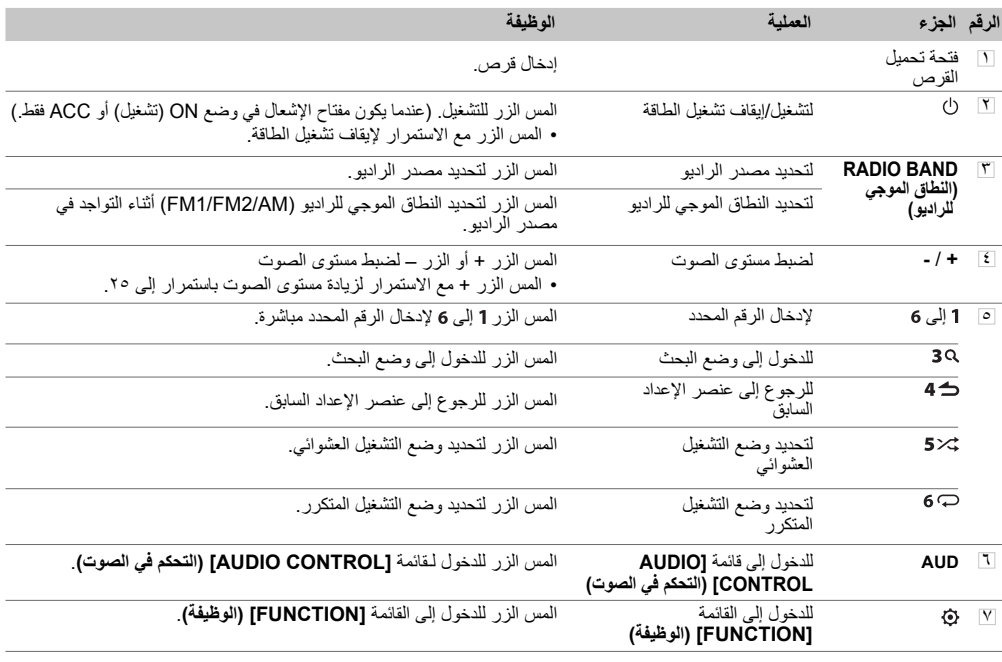

#### **العمليات األساسية**

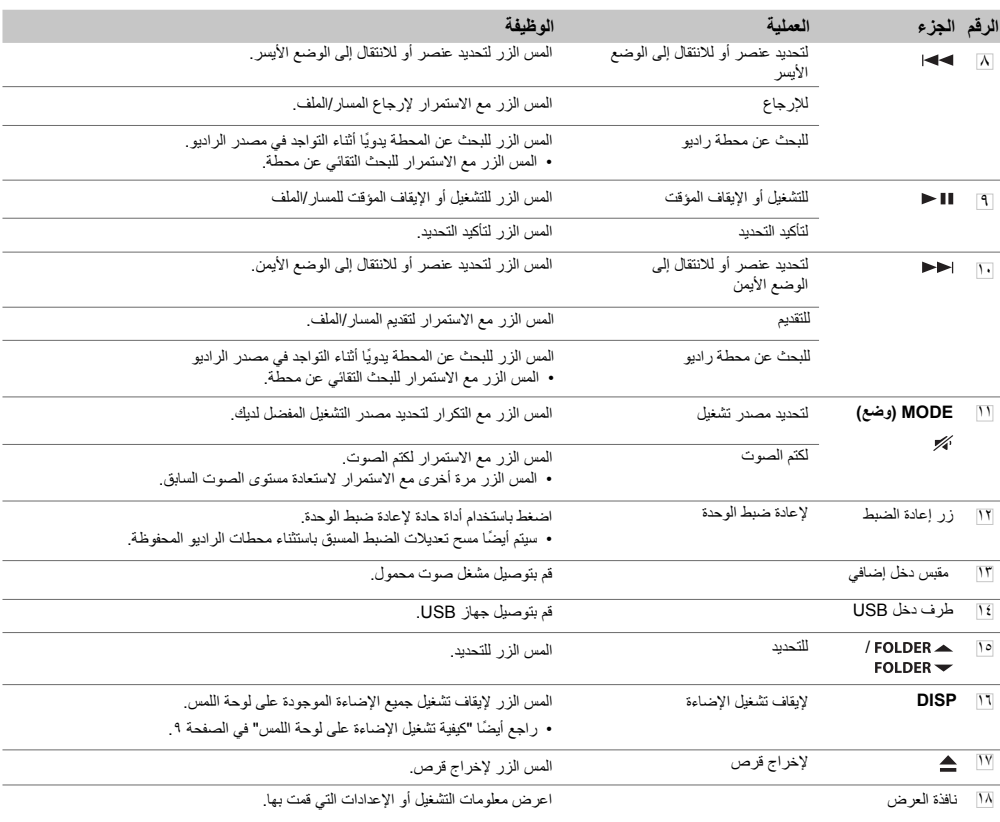

## **كيفية تشغيل اإلضاءة على لوحة اللمس**

المس أي زر على لوحة اللمس لتشغيل الإضاءة. (متاح لجميع الطرز.)

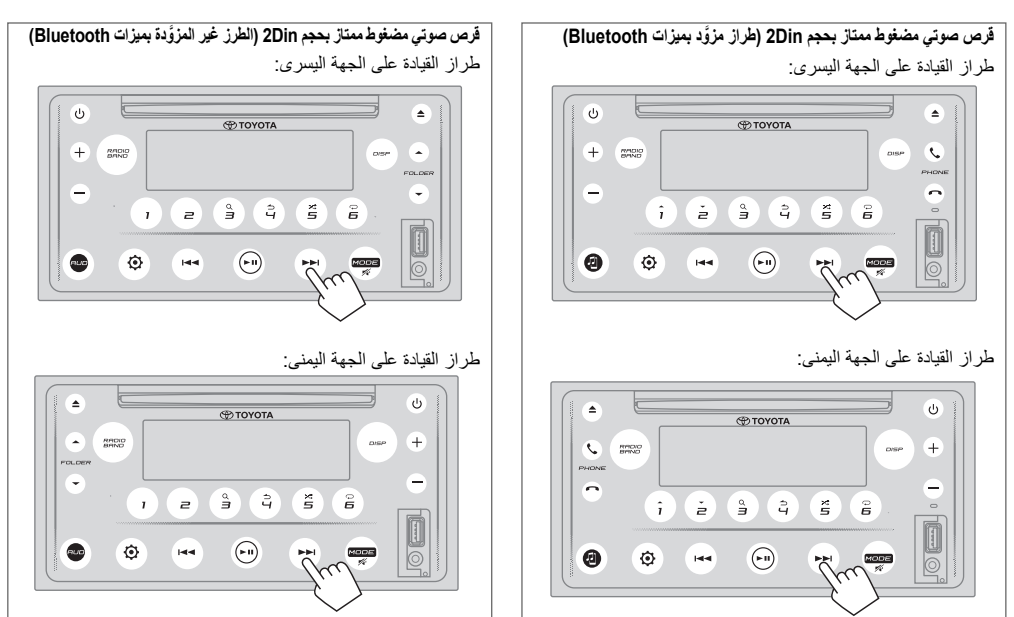

أثناء إيقاف تشغيل اإلضاءة...

- يتم تشغيل الإضاءة على لوحة اللمس تلقائيًا لمدة ٥ ثوانٍ عند إدخال القرص أو توصيل جهاز USB.<br>• يتم تشغيل الإضاءة على لوحة اللمس تلقائيًا لمدة د
- ً يتم تشغيل اإلضاءة على لوحة اللمس تلقائيا أثناء تلقي اإلشارات من بث FM ً وإيقافها تلقائيا عند االنتهاء.
- ً يتم تشغيل اإلضاءة على لوحة اللمس تلقائيا أثناء االتصال أو استقبال المكالمات أو التحدث عن طريق وضع حر اليدين بتقنية Bluetooth وإيقاف تشغيلها ً تلقائيا عند انتهاء المحادثة.
- عند استخدام جهاز التحكم عن بعد أو مفتاح التوجيه للتشغيل، يتم تشغيل الإضاءة على لوحة اللمس لمدة ٥ ثوانٍ وإيقاف تشغيلها تلقائيًا باستثناء ازرار مستوى الصوت.

#### **وحدة التحكم عن بعد**

ُ يمكن تشغيل هذه الوحدة باستخدام جهاز التحكم عن بعد.

## **تحذير**

• ال تبتلع البطارية، فقد تتعرض لخطر الحروق الكيميائية. يحتوي جهاز ُ التحكم عن بعد المرفق مع هذا المنتج على بطارية خلوية على شكل عملة / زر. إذا تم ابتالع البطارية الخلوية التي تكون على شكل عملة/زر، فقد يتسبب هذا الأمر في الإصابة بحروق داخلية خطيرة خلال ساعتين فقط وقد يؤدي ذلك للوفاة. أبق البطاريات الجديدة والمستخدمة بعيدًا عن متناول الأطفال. إذا لم يتم إغالق حجرة البطارية بإحكام، فتوقف عن استخدام المنتج وضعه ِ

ً بعيدا عن متناول األطفال. إذا كنت تعتقد بأن البطاريات قد تم ابتالعها أو وضعها داخل أي جزء من أجزاء الجسم، فاطلب الرعاية الطبية على الفور.

## **تنبيه**

• ُ ضع وحدة التحكم عن بعد في مكان ال تتحرك فيه أثناء الفرملة أو أي عمليات أخرى.

ًا قد تحدث مواقف خطيرة، إذا سقطت وحدة التحكم عن بعد وأصبح عالق تحت الدواسات أثناء القيادة.

- ال تترك البطارية بالقرب من الحريق أو تحت أشعة الشمس المباشرة. قد ينتج حريق، أو انفجار، أو توليد حرارة مفرطة.
- لا تقم بإعادة شحن البطارية، أو قصرها، أو كسرها أو تسخينها أو وضعها في نار مشتعلة. مثل هذه الأفعال قد ينتج عنها تسرب السائل الموجود بالبطارية. إذا المس السائل المسكوب عينيك أو مالبسك، فعليك شطفها على الفور بالماء واستشارة الطبيب.
	- قد تتعرض لخطر االنفجار إذا تم استبدال بطارية الليثيوم بشكل غير صحيح. استبدلها فقط بأخرى من النوع نفسه أو من نوع مكافئ.

#### **ُ استخدام وحدة التحكم عن بعد**

- ُ وجه وحدة التحكم عن بعد في اتجاه لوحة اللمس لتشغيلها.
- ُ قد ال تعمل وحدة التحكم عن بعد بشكل جيد تحت أشعة الشمس المباشرة.

#### **مهم**

- ُ ال تخزن وحدة التحكم عن بعد في درجات حرارة عالية أو تحت أشعة الشمس المباشرة.
- ُ ال تدع وحدة التحكم عن بعد تسقط على األرض، حيث قد تصبح عالقة تحت الفرامل أو دواسة السرعة.

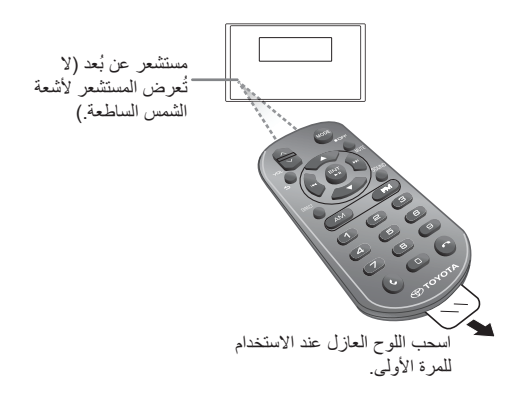

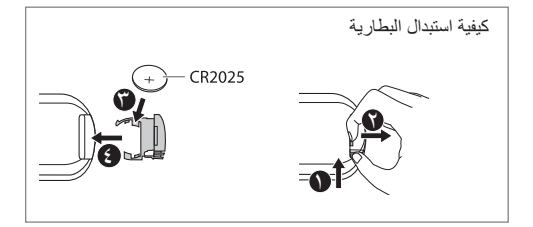

**نظرة عامة على األزرار**

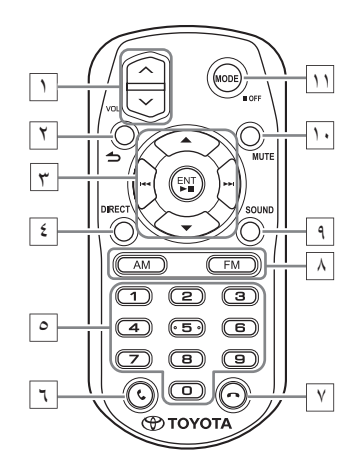

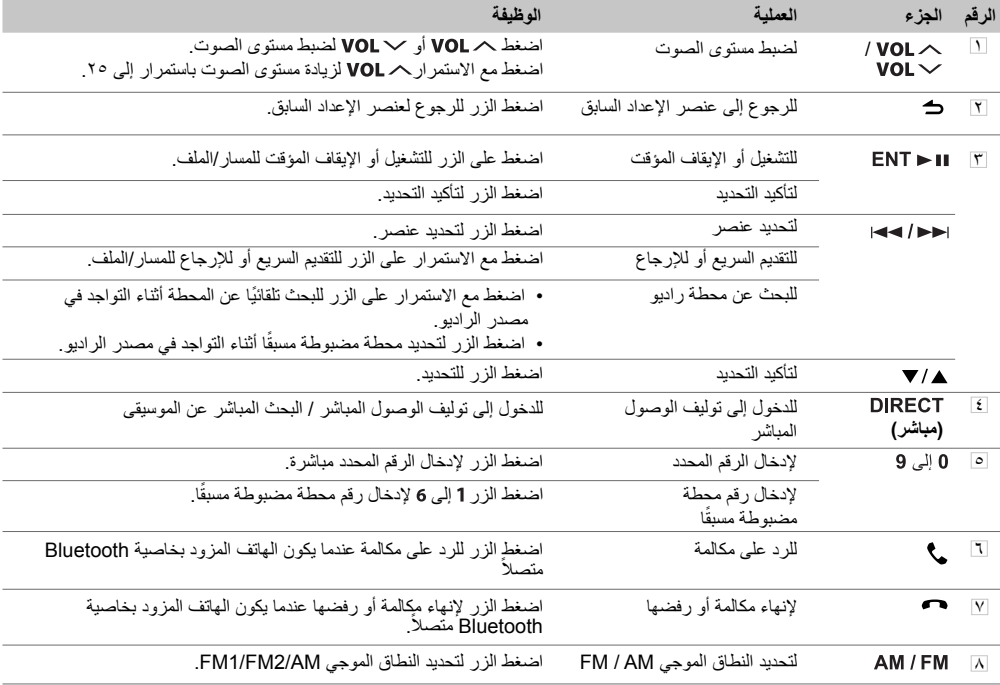

### **العمليات األساسية**

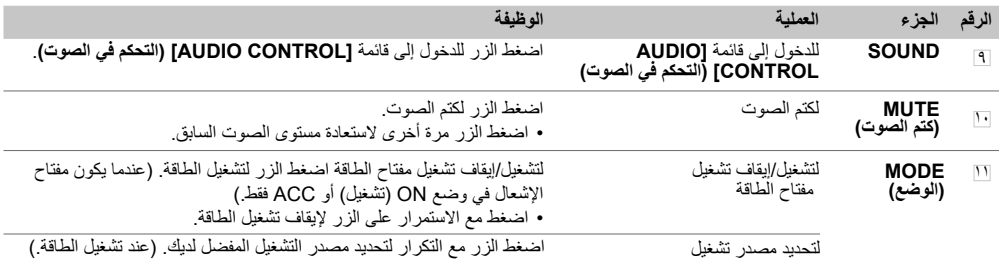

## **عمليات باستخدام مفتاح التوجيه**

• يمكن تشغيل هذه الوحدة باستخدام مفتاح التوجيه.

• ً تختلف وظيفة التحكم في عجلة التوجيه بناء على السيارة وتصنيفها.

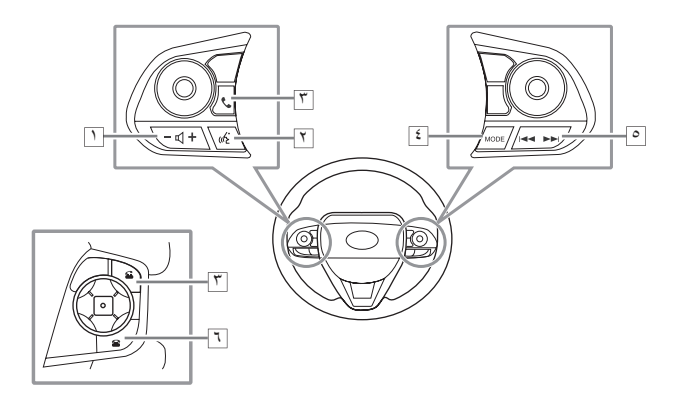

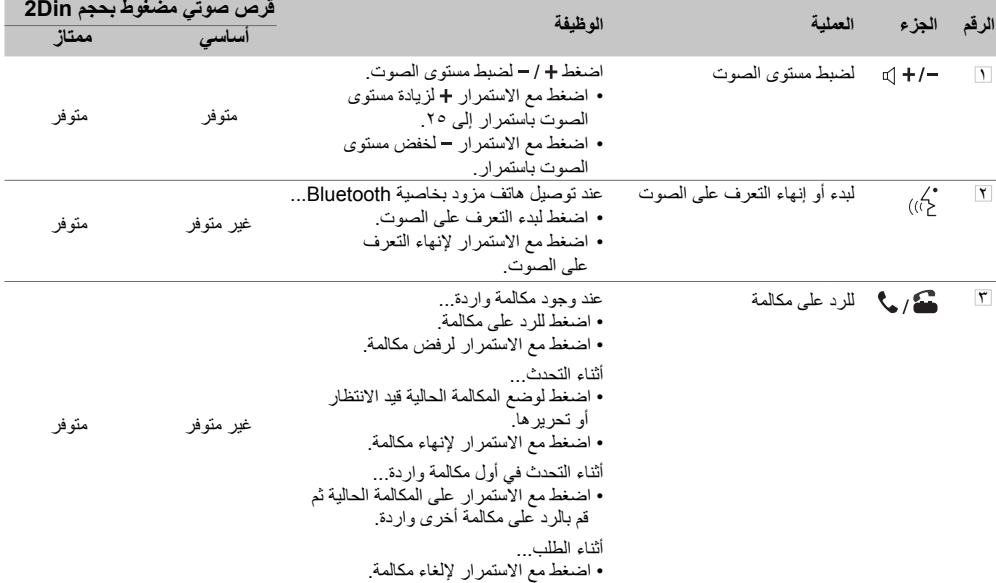

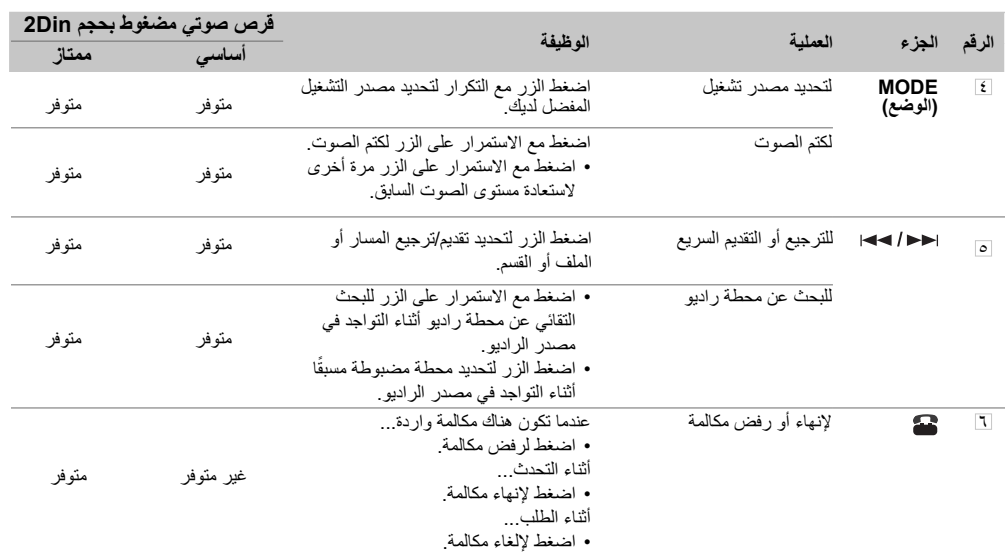

تتنوع الوظائف والمظهر حسب طراز السيارة.

#### **مالحظة**

• سيعمل زر التعرف على الصوت حسب إعدادات الهاتف عندما يكون جهاز الهاتف المحمول متصلاً عبر Bluetooth. إذا تم التعرف على األمر من خالل جهاز Bluetooth المتصل، فسوف يعمل وفق األمر الصوتي. التعرف على الصوت يكون لغرض المكالمات فقط.

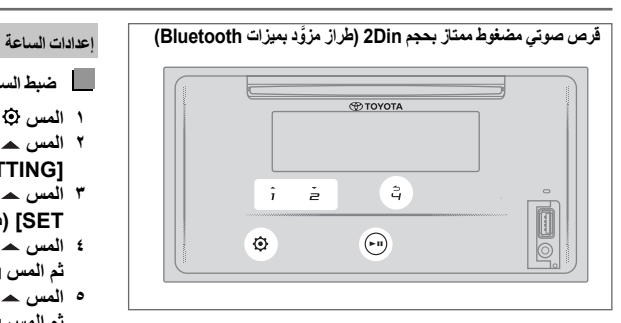

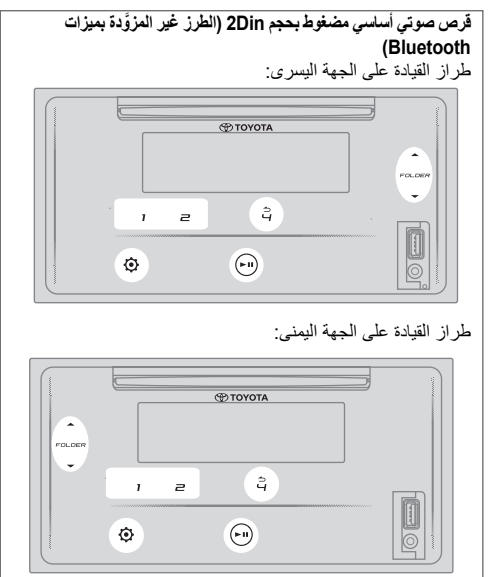

**ضبط الساعة**

- **1 المس للدخول إلى ]FUNCTION( ]الوظيفة(.**
- **2 المس / أو / لتحديد ] CLOCK SETTING** (إعداد الساعة)، ثم المس .**µ ←** .
- **3 المس / أو / لتحديد ]TIME SET( ]ضبط الوقت(، ثم المس .**
- **4 المس / أو / لضبط الساعة، ثم المس للتأكيد.**
- **5 المس / أو / لضبط الدقيقة، ثم المس للتأكيد.**
- **6 المس / أو / لتحديد ]TIME FORMAT( ]تنسيق الوقت(، ثم المس .**
- **7 المس / أو / لتحديد [H12[ )12 ساعة( أو ]H24) [24 ساعة(، ثم المس للتأكيد.** 
	- **8 المس للخروج.**

للرجوع إلى عنصر اإلعداد السابق، المس .

**اضبط عرض الوقت**

- **1 المس للدخول إلى ]FUNCTION( ]الوظيفة(.**
- **2 المس / أو / لتحديد ]SETTING CLOCK( ]إعداد الساعة(، ثم المس .**
- **3 المس / أو / لتحديد ]TIME** DISPLAY) (عرض الوق*ت*)، ثم المس **µ ح** .
- **4 المس / أو / لتحديد ]ON ] )تشغيل( )افتراضي( لتشغيل عرض الساعة على كل المصادر.**  )أو(
	-
- **المس / أو / لتحديد ]OFF ] )إيقاف التشغيل(**
	- **5 إليقاف عرض الساعة في كل المصادر. المس للتأكيد.**
		- **6 المس للخروج.**

للرجوع إلى عنصر اإلعداد السابق، المس .

**العمليات األساسية**

**إعدادات النظام إعدادات الساعة**

- **1 المس للدخول إلى ]FUNCTION( ]الوظيفة(.**
- **2 المس / أو / لتحديد ]SETTING SYSTEM( ]إعداد النظام(، ثم المس .**
	- **3 المس / أو / لتحديد ]BEEP KEY( ]صافرة المفتاح(، ثم المس .**
- **4 المس / أو / لتحديد]ON ] )تشغيل( أو ]OFF( ]إيقاف التشغيل(. ]ON( ]تشغيل(** )افتراضي(: لتنشيط نغمة لمس المفتاح. **]OFF( ]إيقاف التشغيل(**: إللغاء تنشيط نغمة لمس المفتاح.
	- **5 المس للتأكيد.** 
		- **6 المس للخروج.**

للرجوع إلى عنصر الإعداد السابق، المس 14.

**تحديد اللغة**

- **1 المس للدخول إلى ]FUNCTION( ]الوظيفة(.**
- **2 المس / أو / لتحديد ]SETTING SYSTEM( ]إعداد النظام(، ثم المس .**
- **3 المس / أو / ]SELECT LANGUAGE( ]تحديد اللغة(، ثم المس .**
- **4 المس / أو / لتحديد لغة العرض أدناه لقائمة ]FUNCTION( ]الوظيفة( ومعلومات الموسيقى إن وجد. ]ENGLISH( ]اإلنجليزية(** )افتراضي( **/ ]PORTUGUES( ]البرتغالية( BAHASA[ / )اإلندونيسية بهاسا[ )BAHASA INDONESIA[ / MALAYSIA( ]بهاسا الماليزية( / ]ESPANOL( ]اإلسبانية(**
	- **5 المس للتأكيد.**
	- **6 المس للخروج.**

للرجوع إلى عنصر اإلعداد السابق، المس .

**ضبط نغمة لمس المفتاح ً تحديد معادل مضبوط مسبقا**

- **1 المس للدخول إلى ]FUNCTION( ]الوظيفة(.** • بالنسبة إلى القرص الصوتي األساسي المضغوط بحجم Din،2 يؤدي لمس **AUD** إلى الدخول إلى قائمة **]AUDIO CONTROL( ]التحكم في الصوت(** مباشرة.
- **2 المس / أو / لتحديد ]CONTROL AUDIO( ]التحكم في الصوت(، ثم المس .**
- **3 المس / أو / لتحديد ًا(، ثم المس . ]EQ PRESET( ]المعادل المضبوط مسبق**
- **4 المس / أو / لتحديد معادل**  مضبوط مسبقا مناسب لنوع الموسيقى، ثم المس <sub>∎ا</sub> ح للتأكيد<sub>.</sub> **/ [JAZZ] / [R&B] / [POP] /** )افتراضي**[** )**FLAT[ / [C-SUV H/B] / [HARD ROCK] / [CLASSICAL] [USER] / [VAN] / [SUV PU] / [MPV] / [SEDAN]**
	- حدد **]USER( ]المستخدم(**الستخدام اإلعدادات المدمجة في **]EQ MANUAL( ]المعادل اليدوي(**.
- **ًا(** هو األمثل يعد **]EQ PRESET( ]المعادل المضبوط مسبق** لكل أنواع السيارات (Sedan (سيدان) / C-SUV (سيارة رياضية صغيرة متعددة الأغراض)، compact SUV (سيارة رياضية صغيرة متعددة الأغراض / H/B (سيارة بباب خلفي)، Hatchback( سيارة بباب خلفي / MPV( سيارة متعددة الأغراض) / SUV PU (سيارة نصف نقل متعددة الأغراض)، Pick Up Truck (سيارة نصف نقل) / Van (شاحنة)) وينتج صوت نقي وطبيعي خال من التشوه عند أي مستوى استماع.
	- **5 المس للخروج.**

للرجوع إلى عنصر اإلعداد السابق، المس .

**ضبط تعزيز الجهير**

- **1 المس للدخول إلى ]FUNCTION( ]الوظيفة(.** بالنسبة إلى القرص الصوتي األساسي المضغوط بحجم Din،2 يؤدي لمس **AUD** إلى الدخول إلى قائمة **]CONTROL AUDIO ] )التحكم في الصوت(** مباشرة.
- **2 المس / أو / لتحديد ]CONTROL AUDIO( ]التحكم في الصوت(، ثم المس .**
- **3 المس / أو / لتحديد ]BOOST BASS( ]تعزيز الجهير(، ثم المس .**
- **4 المس / أو / لتحديد مستوى تعزيز الجهير المفضل لديك من )]1LEVEL( ]المستوى1( إلى ]5LEVEL( ]المستوى 5(( أو حدد ]OFF( ]إيقاف التشغيل( )افتراضي( لإللغاء.**
	- **5 المس للتأكيد.**
	- **6 المس للخروج.**

للرجوع إلى عنصر اإلعداد السابق، المس .

**ضبط توازن خرج السماعة الخلفية واألمامية**

- **1 المس للدخول إلى ]FUNCTION( ]الوظيفة(.**
- بالنسبة إلى القرص الصوتي األساسي المضغوط بحجم Din،2 يؤدي لمس **AUD** إلى الدخول إلى قائمة **]CONTROL AUDIO( ]التحكم في الصوت(** مباشرة.
	- **2 المس / أو / لتحديد ]AUDIO CONTROL( ]التحكم في الصوت(، ثم المس .**
	- **3 المس / أو / لتحديد ]FADER SETTING( ]إعداد الخافت الصوتي(، ثم المس .**
	- **4 المس / أو / لضبط اإلعداد، ثم المس )]POS 0[ :**افتراضي**[ )POS F15[** إلى**[ POS R15[ .للتأكيد**
		- **5 المس للخروج.**

للرجوع إلى عنصر اإلعداد السابق، المس .

**ضبط توازن خرج السماعة اليسرى واليمنى**

- **1 المس للدخول إلى ]FUNCTION( ]الوظيفة(.**
- بالنسبة إلى القرص الصوتي األساسي المضغوط بحجم Din،2 يؤدي لمس **AUD** إلى الدخول إلى قائمة **]CONTROL AUDIO( ]التحكم في الصوت(** مباشرة.
	- **2 المس / أو / لتحديد ]AUDIO CONTROL( ]التحكم في الصوت(، ثم المس .**
	- **3 المس / أو / لتحديد ]BALANCE SETTING( ]إعداد التوازن(، ثم المس .**
	- **4 المس / أو / لضبط اإلعداد، ثم المس للتأكيد. )]POS 0[ :**افتراضي**[ )POS R15[** إلى**[ POS L15[**
		- **5 المس للخروج.**

للرجوع إلى عنصر اإلعداد السابق، المس .

**ضبط إعدادات مؤثرات الصوت**

- **1 المس للدخول إلى ]FUNCTION( ]الوظيفة(.** • بالنسبة إلى القرص الصوتي األساسي المضغوط بحجم Din،2 يؤدي لمس **AUD** إلى الدخول إلى قائمة **]CONTROL AUDIO( ]التحكم في الصوت(** مباشرة.
	- **2 المس / أو / لتحديد ]CONTROL AUDIO( ]التحكم في الصوت(، ثم المس .**
		- **3 المس / أو / لتحديد ]EFFECT SOUND( ]مؤثرات الصوت(**، **ثم المس** .
		- **4 المس / أو / لتحديد ]TECHNOLOGY 2K( ]تقنية 2K)، ثم المس .**
- **5 المس / أو / لتحديد ]ON( ]تشغيل( أو ]OFF( ]إيقاف التشغيل(.** ً ً ا واقعيا من خالل تعويض المكونات **]ON( ]تشغيل(** )افتراضي(: يصدر صوت عالية التردد واستعادة زمن ارتفاع الشكل الموجي المفقود في ضغط بيانات الصوت. **]OFF( ]إيقاف التشغيل(** )افتراضي(: لإللغاء. • ال ينطبق على مصدر الراديو ومصدر AUX.
	- **6** المس للتأكيد **.**
	- **7 المس / أو / لتحديد ]SPACE** ENHANCEMENT**) (تعزيز المساحة)، ثم المس .**<br>[
	- **8 المس / أو / إلجراء أحد التحديدات التالية. ]SMALL( ]صغير( / ]MEDIUM( ]متوسط( / ]LARGE( ]كبير(:** ً لتعزيز مساحة الصوت افتراضيا. **]OFF( ]إيقاف التشغيل(** )افتراضي(: لإللغاء. • ال ينطبق على مصدر الراديو.
		- **9** المس للتأكيد **.**
- **10 المس / أو / لتحديد ]LIFT SOUND ] )رفع الصوت(، ثم المس .**
	- **11 المس / أو / إلجراء أحد التحديدات التالية. ]LOW( ]منخفض( / ]MIDDLE( ]متوسط( / ]HIGH( ]عالي(:** ضبط ً وضعية الصوت المسموع من السماعات افتراضيا.
		- **]OFF( ]إيقاف التشغيل(** )افتراضي(: لإللغاء**.**
			- **12 المس للتأكيد .**
		- **13 المس / أو / لتحديد ]AUTO LEVEL]( )مستوى الصوت التلقائي)، ثم المس 11 →**.
- **14 المس / أو / لتحديد ]ON( ]تشغيل( أو ]OFF( ]إيقاف التشغيل(. ]ON( ]تشغيل(** )افتراضي(: لتعزيز التردد لتقليل الضوضاء المسموعة من خارج السيارة أو ضوضاء حركة اإلطارات. **]OFF( ]إيقاف التشغيل(**: لإللغاء.
	- **15 المس للتأكيد .**
	- **16 المس للخروج.**
	- للرجوع إلى عنصر اإلعداد السابق، المس .

**ً ضبط المعادل يدويا**

- قبل القيام بأي ضبط، حدد المصدر المراد ضبطه.
- **1 المس للدخول إلى ]FUNCTION( ]الوظيفة(.** • بالنسبة إلى القرص الصوتي األساسي المضغوط بحجم Din،2 يؤدي لمس **AUD** إلى الدخول إلى قائمة **]CONTROL AUDIO( ]التحكم في الصوت(** مباشرة.
	- **2 المس / أو / لتحديد ]AUDIO CONTROL( ]التحكم في الصوت(، ثم المس .**
- **3 المس / أو / لتحديد ]MODE PRO ] )وضع PRO)، ثم المس .**
- **4 المس / أو / لتحديد ]EQ MANUAL ] )المعادل اليدوي(، ثم المس .** • يتم ضبط عناصر الصوت (مستوى التردد ومستوى النغمة، عامل الجودة) مسبقًا في كل تحديد.
	- **5 المس / أو / لتحديد التردد المراد ضبطه، ثم المس . 160( ]160HZ[ / )هرتز 100[ )100HZ[ / )هرتز 62.5[ )62.5HZ[ هرتز( / ]HZ250( ]250 هرتز( / ]HZ400( ]400 هرتز( / ]HZ630 ] )630 هرتز( / ]KHZ1( ]1 كيلوهرتز( / ]KHZ1.6( ]1.6 كيلوهرتز( / ]6.3KHZ[ / )كيلوهرتز 4[ )4KHZ[ / )كيلوهرتز 2.5[ )2.5KHZ[ )6.3 كيلوهرتز( / ]KHZ10( ]10 كيلوهرتز( / ]KHZ16( ]16 كيلوهرتز(**
	- **6 المس / أو / لضبط المستوى المراد حفظه لكل مصدر، ثم المس للتأكيد. ]-9 LEVEL( ]المستوى - 9( إلى ]+9 LEVEL( ]المستوى 9+(، )**افتراضي: **]0 LEVEL( ]المستوى 0((**
	- **7 المس / أو / لتحديد ]FACTOR Q SETTING( ]إعداد عامل الجودة( لضبط عامل الجودة، ثم المس للتأكيد. ]1.35[ / ]1.50[** )افتراضي( **/ ]2.00[**
		- **8 المس للخروج.**
		- للرجوع إلى عنصر اإلعداد السابق، المس .

```
ضبط توافق الوقت الرقمي 
تحديد قيمة ]DISTANCE( ]المسافة( و]GAIN( ]الكسب( لـ ]DTA
                                                           لضبط توافق الوقت الرقمي وقت تأخير إخراج السماعة لتهيئة بيئة مناسبة أكثر لسيارتك.
                           )DTA إعدادات[ )SETTINGS
                                                            • لمزيد من المعلومات، حدد القيمة لـ ]DISTANCE( ]المسافة( و]GAIN ]
                                                                             )الكسب( لـ ]SETTINGS DTA( ]إعدادات DTA).
                                     + ۹۰ سم
                                                                                 1 المس للدخول إلى ]FUNCTION( ]الوظيفة(.
                                                         • بالنسبة إلى القرص الصوتي األساسي المضغوط بحجم Din،2 يؤدي لمس AUD
                             ٦۰ سم
                                                         إلى الدخول إلى قائمة ]CONTROL AUDIO( ]التحكم في الصوت( مباشرة.
                                                                 2 المس / أو / لتحديد ]AUDIO
                              ۸۰ سم
                                                                             CONTROL( ]التحكم في الصوت(، ثم المس .
                         ۱٥۰ سم
                                                           3 المس / أو / لتحديد ]MODE PRO ]
                                                                                            )وضع PRO)، ثم المس .
                                      + ۷۰ سم
                                                                   4 المس / أو / لتحديد ]DTA
                       രര
                                                                               SETTINGS( ]إعدادات DTA)، ثم المس .
                               + ۰ سم5 المس / أو / لتحديد ]POSITION ]
ً إذا حددت المسافة من مركز وضعية االستماع المضبوطة حاليا لكل 
                                                                                                (موضع)، ثم المس 11 ــ
             ً سماعة، فسيتم حساب وقت التأخير تلقائيا وضبطه.
                                                             6 المس / أو / لتحديد موضع االستماع 
 1 ً حدد مركز وضعية االستماع المضبوطة حاليا كنقطة مرجعية.
                                                                                     )النقطة المرجعية(، ثم المس للتأكيد.
         2 قم بقياس المسافة من النقطة المرجعية إلى السماعات.
                                                                                      ]ALL( ]الكل( )افتراضي(: بال تعويض؛ 
  3 احسب الفروق بين المسافة بين أبعد سماعة )السماعة الخلفية( 
                                                                      ]RIGHT FRONT( ]األيمن األمامي(: المقعد األمامي األيمن؛ 
                                  والسماعات األخرى.
                                                                                   ]LEFT FRONT]: المقعد األمامي األيسر؛
  4 اضبط ]DISTANCE( ]المسافة( المحسوبة في الخطوة 3
                                                                                ]ALL FRONT( ]الكل األمامي(: المقعد األمامي
                                   للسماعات الفردية.
                                                            7 المس / أو / لتحديد ]DISTANCE ]
              5 اضبط ]GAIN( ]الكسب( للسماعات الفردية.
                                                                                                )المسافة(، ثم المس .
     مثال: عندما يتم تحديد ]ALL FRONT ]كوضعية استماع
                                                         8 المس / أو / لضبط المسافة بدقة للتعويض، 
                                                                                                   ثم المس للتأكيد.
                                                                                        ]OCM( ]افتراضي( إلى ]CM610 ]
                                                                                    • قبل الضبط، حدد السماعة المراد ضبطها.
                                                          9 المس / أو / لتحديد ]GAIN( ]الكسب(، 
                                                                                                       ثم المس .
                                                          10 المس / أو / لضبط مستوي صوت الخرج 
                                                                                  بدقة للسماعة المحددة، ثم المس للتأكيد.
                                                                                          ]DM-8 ]إلى ]DB0( ]افتراضي( 
                                                                                    • قبل الضبط، حدد السماعة المراد ضبطها.
```
**11 المس / أو / لتحديد ]INITIALIZE**

**12 المس / أو / لتحديد ]YES( ]نعم( أو** 

**]YES( ]نعم(:** لضبط اإلعدادات **)]DISTANCE( ]المسافة(** و**]GAIN ]**

• قبل ضبط **]DISTANCE( ]المسافة(** و**]GAIN( ]الكسب(** لـ **]SETTINGS DTA ]**

**]LEFT FRONT( ]األيسر األمامي(** / **]RIGHT FRONT( ]األيمن األمامي(** / **]LEFT REAR( ]األيسر الخلفي( / ]RIGHT REAR( ]األيمن الخلفي(**

**SETTINGS**) (تهيئة الإعدادات)، ثم المس ¶ <del>ـ</del>.

**)الكسب((** للموضع المحدد على الوضع االفتراضي.

**)إعدادات DTA)**، حدد السماعة المراد ضبطها:

للرجوع إلى عنصر اإلعداد السابق، المس .

**]NO( ]ال(** )افتراضي(: لإللغاء. **13 المس للتأكيد. 14 المس للخروج.**

**]NO( ]ال(.**

#### **إعدادات العرض**

**ضبط السطوع**

- **1 المس للدخول إلى ]FUNCTION( ]الوظيفة(.**
- **2 المس / أو / لتحديد ]DISPLAY SETTING( ]إعداد العرض(، ثم المس .**
- **3 المس / أو / لتحديد ]BRTNESS** LEVEL) (مستوى السطوع)، ثم المس **II →**.
- **4 المس / أو / لتحديد مستوى السطوع المفضل لديك إلضاءة العرض وزر اإلضاءة، ثم المس للتأكيد.**
- **]0 LEVEL( ]المستوى 0( إلى ]31 LEVEL( ]المستوى 31(** • ً تخفت إضاءة األزرار وإضاءة شاشة العرض تلقائيا عند تشغيل المصابيح األمامية للسيارة أو عندما يكتشف مستشعر السيارة أن مستويات اإلضاءة المحيطة منخفضة. إذا قمت بتشغيل مصابيح السيارة األمامية أو حين يكتشف مستشعر السيارة أن مستويات اإلضاءة المحيطة منخفضة عند إيقاف تشغيل الوحدة، فإن إضاءة ً األزرار تخفت تلقائيا.
	- **5 المس للخروج.**

للرجوع إلى عنصر اإلعداد السابق، المس .

**ضبط نمط تصفح النص**

- **1 المس للدخول إلى ]FUNCTION( ]الوظيفة(.**
- **2 المس / أو / لتحديد ]DISPLAY SETTING( ]إعداد العرض(، ثم المس .**
	- **3 المس / أو / لتحديد ]TEXT SCROLL) (تصفح النص)، ثم المس ∎ا <del>ـ</del>.**
- **4 المس / أو / لتحديد نمط تصفح معلومات الشاشة المفضل لديك، ثم المس للتأكيد. ]AUTO( ]تلقائي(:** ً يتم تصفح معلومات الشاشة تلقائيا. **]ONCE( ]مرة(** )افتراضي(: يتم تصفح معلومات الشاشة مرة واحدة فقط. **]OFF( ]إيقاف التشغيل(:** لإللغاء.
	- **5 المس للخروج.**

للرجوع إلى عنصر اإلعداد السابق، المس .

**تحديد لون اإلضاءة**

- **1 المس للدخول إلى ]FUNCTION( ]الوظيفة(.**
- **2 المس / أو / لتحديد ]DISPLAY SETTING( ]إعداد العرض(، ثم المس .**
- **3 المس / أو / لتحديد ]COLOR SELECT( ]تحديد اللون(، ثم المس .**
- **4 المس / أو / لتحديد لون اإلضاءة المفضل لديك، ثم المس للتأكيد. ]VARIABLE SCAN[ /** )افتراضي**(** )**األولى اللون[ )INITIAL COLOR[** المضبوطة األلوان **/( R/G/B تخصيص[ )CUSTOM R/G/B[ / )متنوع فحص)**
	- ًا\* مسبق **\* ]1RED( ]أحمر 1( / ]2RED( ]أحمر 2(/ ]3RED( ]أحمر 3( / ]1PURPLE( ]أرجواني 1( / ]2PURPLE( ]أرجواني 2( / ]BLUE2[ / )1 أزرق[)BLUE1[ / )3 أرجواني[ )PURPLE3[**
- **)أزرق 2( / ]1SKYBLUE( ]أزرق سماوي 1( / ]2SKYBLUE ] )أزرق سماوي 2( / ]LIGHTBLUE( ]أزرق فاتح( / ]1AQUA( ]أكوا ]GREEN2[ / )1 أخضر[ )GREEN1[ / )1 أكوا[ )AQUA2[ / )1 )أخضر 2( / ]3GREEN( ]أخضر 3(/ ]1YELLOWGREEN ] )فستقي 1(/ ]2YELLOWGREEN( ]فستقي 2(/ ]YELLOW ]**
- **)أصفر( / ]1ORANGE( ]برتقالي 1( / ]2ORANGE( ]برتقالي 2( / ]ORANGERED( ]برتقالي ضارب إلى الحمرة(**
	- تجنب درجة اللون المساوية لإلضاءة الخلفية لشاشة LCD فقد ينتج عن هذا رؤية منخفضة ويسبب الخطر أثناء القيادة.
		- **5 المس للخروج.**
		- للرجوع إلى عنصر اإلعداد السابق، المس .

**اضبط اللون الخاص بك**

- **1 المس للدخول إلى ]FUNCTION( ]الوظيفة(.**
- **2 المس / أو / لتحديد ]SETTING DISPLAY( ]إعداد العرض(، ثم المس .**
- **3 المس / أو / لتحديد ]COLOR SELECT( ]تحديد اللون(، ثم المس .**
	- **4 المس / أو / لتحديد .الخاص لونك إلضافة[ CUSTOM R/G/B[**
	- سيتم حفظ اللون الذي أضفته في **]B/G/R CUSTOM( ]تخصيص**  .**)R/G/B**
	- تجنب درجة اللون المساوية لإلضاءة الخلفية لشاشة LCD فقد ينتج عن هذا رؤية منخفضة ويسبب الخطر أثناء القيادة.
		- **5 المس للدخول لضبط اللون بالتفصيل.**
		- **6 المس لتحديد اللون )B/G/R )لضبطه.**
	- **7 المس / أو / لضبط المستوى ) إلى (، ثم المس للتأكيد.**
		- **8 المس للخروج.**

للرجوع إلى عنصر اإلعداد السابق، المس .

**تحديد معلومات العرض**

- **1 المس للدخول إلى ]FUNCTION( ]الوظيفة(.**
- **2 المس / أو / لتحديد ]SETTING DISPLAY( ]إعداد العرض(، ثم المس .**
- **3 المس / أو / لتحديد [DISPLAY MODE] (وضع العرض)، ثم المس .**∎ <del>■</del>
- **4 المس / أو / لتحديد معلومات العرض المفضلة لمصدر التشغيل التالي، ثم المس للتأكيد.**
- **مصدر USB أو مصدر وسائط القرص المضغوط: ]ALBUM TITLE( ]عنوان األلبوم(** )افتراضي( **/ ]FILENAME FOLDER( ]مجلد اسم الملف( / ]TIME PLAY( ]وقت التشغيل( / ]ARTIST TITLE( ]عنوان الفنان(**
	- **BT AUDIO** أو**( IPOD مصدر )IPOD SOURCE SOURCE( مصدر صوت BT):**
	- **]ALBUM TITLE( ]عنوان األلبوم(** )افتراضي( **/ ]PLAY TIME( ]عنوان التشغيل( / ]ARTIST TITLE( ]عنوان الفنان(**
		- **:)CDDA مصدر )CDDA SOURCE /** )افتراضي**(** )**TRK قرص عنوان[ )TRK TITLE DISC[ ]TIME PLAY( ]وقت التشغيل( / )TRK لـ الفنان عنوان[ )TRK TITLE ARTIST[**
			- **5 المس للخروج.**

للرجوع إلى عنصر اإلعداد السابق، المس .

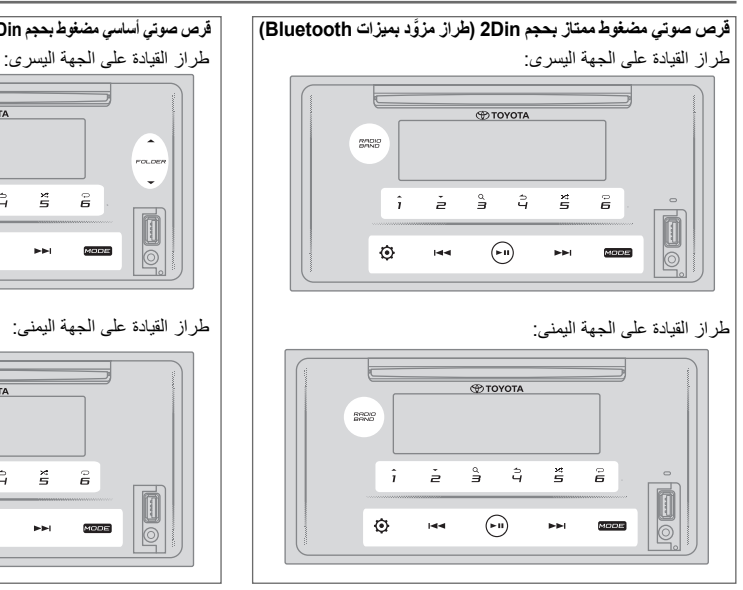

#### **للبحث عن محطة**

- **1 المس MODE( الوضع( مع التكرار لتحديد الراديو )أو اضغط MODE( الوضع( ُ مع التكرار على وحدة التحكم عن بعد(.**
	- أثناء التواجد في مصادر أخرى غير الراديو، يؤدي لمس **BAND RADIO )النطاق الموجي للراديو(** إلى الدخول للراديو مباشرة.
- **2 المس BAND RADIO( النطاق الموجي للراديو( مع التكرار )أو اضغط /FM AM ُ في وحدة التحكم عن بعد( لتحديد AM2/FM1/FM.**
	- **3 المس ً للبحث عن محطة يدويا.**   $(i)$

**المس مع االستمرار )أو اضغط مع االستمرار على ُ وحدة التحكم عن ب ً عد( للبحث عن محطة تلقائيا.**

- **لحفظ محطة:**  المس مع الاستمرار على واحد من أزرار الأرقام (1 إلى 6).
- **لتحديد محطة محفوظة:**  المس واحدًا من أزرار الأرقام ( 1 إلى 6) (أو اضغط واحدًا من أزرار الأرقام (1 إلى 6) في وحدة التحكم عن بُعد/ اضغط على احاح / احدا وحدة التحكم عن بُعد).

**ُ توليف الوصول المباشر )باستخدام وحدة التحكم عن بعد(**

- **1 اضغط )مباشر( للدخول إلى توليف الوصول المباشر.**
	- **2 اضغط على أزرار األرقام إلدخال التردد.**
		- **3 اضغط للبحث عن محطة.**
	- لإللغاء، اضغط أو **)مباشر(**.
- إذا لم تتم أي عملية لمدة ١٠ ثوانٍ بعد الخطوة ٢، فسيتم إلغاء توليف ً الوصول المباشر تلقائيا.

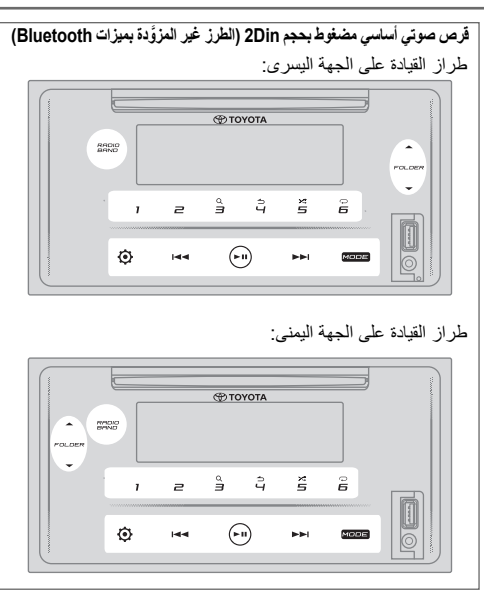

#### **إعدادات أخرى**

- **1 المس للدخول إلى ]FUNCTION( ]الوظيفة(.**
- **2 المس / أو / لتحديد ]RADIO SETTING( ]إعداد الراديو(، ثم المس .**
- **3 المس / أو / لتحديد ]AUTO PRESET( ]الضبط المسبق التلقائي(، ثم المس .**
- **4 المس / أو / لتحديد ]YES( ]نعم( أو ]NO( ]ال(. ]YES( ]نعم(:** لبدء الحفظ التلقائي لـ 6 محطات مع استقبال جيد في أزرار الأرقام من (1 إلى 6).
	- **]NO( ]ال(** )افتراضي(: لإللغاء.
		- **5 المس للتأكيد.**
	- **6 المس / أو / لتحديد ]MONO SETTING( ]إعداد أحادي(، ثم المس .**
- **7 المس / أو / لتحديد ]ON( ]تشغيل( أو ]OFF( ]إيقاف التشغيل(. ]ON( ]تشغيل(:** لتحسن استقبال FM، لكن يمكن فقد مؤثرات االستريو. **]OFF( ]إيقاف التشغيل(** )افتراضي(: لإللغاء.
	- **8 المس للتأكيد.**
		- **9 المس للخروج.**

**للرجوع إلى عنصر اإلعداد السابق، المس .**

## **القرص المضغوط**

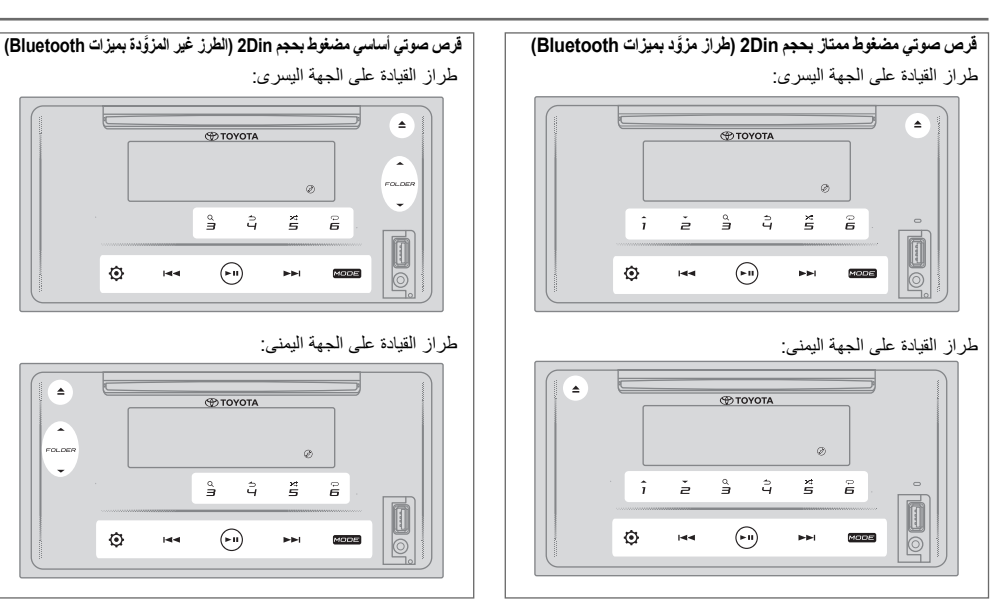

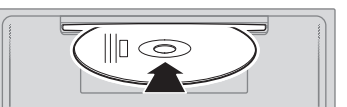

#### **أدخل القرص من فتحة تحميل القرص.**

- ً يتغير المصدر إلى "القرص المضغوط" ويبدأ التشغيل تلقائيا.
- يضيء مؤشر " " على نافذة العرض عندما يتم إدخال قرص.
- ٍ يظهر رقم المسار ووقت التشغيل على نافذة العرض لبضع ثوان عند إدخال قرص. ثم، تظهر معلومات أخرى عن القرص. لمزيد من المعلومات، راجع **]MODE DISPLAY( ]وضع العرض(** في صفحة .17
	- إذا تم إدخال قرص بالفعل، فالمس **MODE( الوضع(** بشكل متكرر )أو اضغط على **MODE( الوضع(** ُ بشكل متكرر في وحدة التحكم عن بعد( لتحديد "القرص المضغوط" كمصدر للتشغيل.

#### **تنبيه**

• ال تدخل أي شيء خالف القرص في فتحة تحميل القرص.

#### **مالحظة**

- عند إيقاف تشغيل الوحدة، ال يمكن إخراج القرص منها.
- ً أدخل قرص ً ا واحدا في فتحة تحميل القرص في كل مرة.
- ال تستخدم األقراص التي يوجد عليها عالمات أو ملصقات.

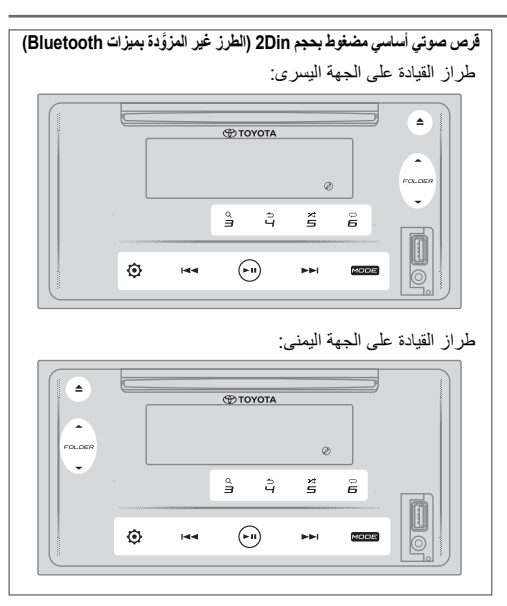

#### **إدخال قرص إخراج قرص**

**المس إلخراج قرص.** أخرج القرص من فتحة تحميل القرص.

#### **اإليقاف المؤقت للتشغيل**

**المس )أو اضغط على ُ وحدة التحكم عن بعد( إليقاف التشغيل ً مؤقتا.** سيظهر وقت التشغيل ويومض أثناء اإليقاف المؤقت.

#### **مسار أو ملف ألعلى/أسفل**

**المس )أو اضغط على ُ على وحدة التحكم عن بعد( لالنتقال إلى المسار )أو الملف( التالي.**

المس إحدا(أو اضغط على إحدا على وحدة التحكم ع*ن* بُع*د)* للانتقال إل*ى* **المسار أو الملف السابق.**

#### المجلد لأعل*ى إ*أسفل

المس هـ 1 أو ـهـ FOLDER للانتقال إل*ى* المجلد التال*ي.* 

**المس أو لالنتقال إلى المجلد السابق.**

#### **مالحظة**

- هذه الوظيفة متاحة فقط عندما يحتوي القرص على أكثر من مجلد واحد.
	- هذه الوظيفة غير متاحة للقرص الصوتي المضغوط.

**القرص المضغوط**

**تحديد مسار أو ملف من القائمة .1 المس لعرض القائمة على نافذة العرض. .2 المس / أو / لتحديد المسار أو الملف المطلوب. .3 المس لتشغيل األغنية المحددة.**

للرجوع إلى عنصر الإعداد السابق، المس ك4.

**تحديد ملف من مجلد** 

**.1 المس لعرض القائمة على نافذة العرض. .2 المس / أو لتحديد المجلد المطلوب، ثم المس للتأكيد. .3 المس / أو لتشغيل األغنية المحددة ثم المس .**

للرجوع إلى عنصر اإلعداد السابق، المس .

ُ )أو باستخدام وحدة التحكم عن بعد(

- **.1 اضغط لعرض القائمة على نافذة العرض. .2 اضغط لالنتقال إلى المجلد التالي أو السابق.**
	- للرجوع إلى القائمة العلوية، المس .**5**
	- للرجوع إلى عنصر اإلعداد السابق، المس .
		- لإللغاء، المس مع االستمرار .
			- **مالحظة**
- **هذه الوظيفة متاحة فقط عندما يحتوي القرص على أكثر من مجلد واحد.**

**ُ البحث المباشر عن الموسيقى )باستخدام وحدة التحكم عن بعد(**

- .1 اضغط على **DIRECT( مباشر(.**
- .2 اضغط على أزرار األرقام إلدخال رقم مسار/ملف.
	- .3 اضغط للبحث عن الموسيقى.

لإللغاء، اضغط أو **DIRECT( مباشر(**.

#### **مالحظة**

• غير متاح إذا تم تحديد Play Random( التشغيل العشوائي(.

#### **التقديم السريع/اإلرجاع السريع**

المس مع االستمرار )أو اضغط مع االستمرار على وحدة التحكم عن بُعد) للتقديم السريع.

اضغط مع االستمرار على )أو اضغط مع االستمرار على وحدة التحكم عن بُعد) للإرجاع السريع.

#### **تشغيل التكرار**

**المس بشكل متكرر لتحديد وضع تشغيل التكرار.**

#### قرص صوتي مضغوط:

**REPEAT TRACK( تكرار المسار(:** لتكرار المسار الحالي. **REPEAT ALL( تكرار الكل(:** لتكرار كل المسارات الموجودة في القرص الحالي.

 :MP3/WMA/AAC ملف **REPEAT SONG( تكرار األغنية(:** لتكرار الملف الحالي. **REPEAT FOLDER( تكرار المجلد(:** لتكرار كل الملفات الموجودة في المجلد الحالي. **REPEAT ALL( تكرار الكل(:** لتكرار كل الملفات الموجودة في القرص الحالي.

#### **التشغيل العشوائي**

**المس بشكل متكرر لتحديد وضع التشغيل العشوائي.**

قرص صوتي مضغوط: **RANDOM DISC( تشغيل عشوائي للقرص(:** لتشغيل كل المسارات بترتيب عشوائي.

**OFF RANDOM( إيقاف التشغيل العشوائي(:** إللغاء وضع التشغيل العشوائي.

:MP3/WMA/AAC ملف

**RANDOM FOLDER( تشغيل عشوائي لمجلد(:** لتشغيل كل الملفات الموجودة في المجلد المحدد بترتيب عشوائي.

**RANDOM ALL( تشغيل عشوائي للكل(:** لتشغيل كل الملفات بترتيب عشوائي.

**OFF RANDOM( إيقاف التشغيل العشوائي(:** إللغاء وضع التشغيل العشوائي.

#### **تعيين نوع القرص**

أثناء االستماع إلى القرص...

- **.1 المس للدخول إلى ]FUNCTION( ]الوظيفة(.**
- **.2 المس / أو أو / للتغيير إلى ]SYSTEM SETTING( ]إعداد النظام(، ثم المس للتحديد.**
- **.3 المس / أو أو / للتغيير إلى ]READ CD SETTING( ]إعداد قراءة القرص المضغوط(، ثم المس للتحديد.**
- **.4 المس / أو أو / لتحديد أحد العناصر التالية، ثم المس للتأكيد.**

**1 MODE( الوضع 1( )االفتراضي(:** ّ يمي ً ز تلقائيا بين قرص ملفات الصوت وقرص الموسيقى المضغوط.**؛ 2 MODE( الوضع 2(:** يفرض التشغيل كقرص موسيقى مضغوط. ال يمكن سماع أي صوت إذا تم تشغيل قرص ملفات صوت.

**.5 المس للخروج.**

للرجوع إلى عنصر اإلعداد السابق، المس .

## **USB**

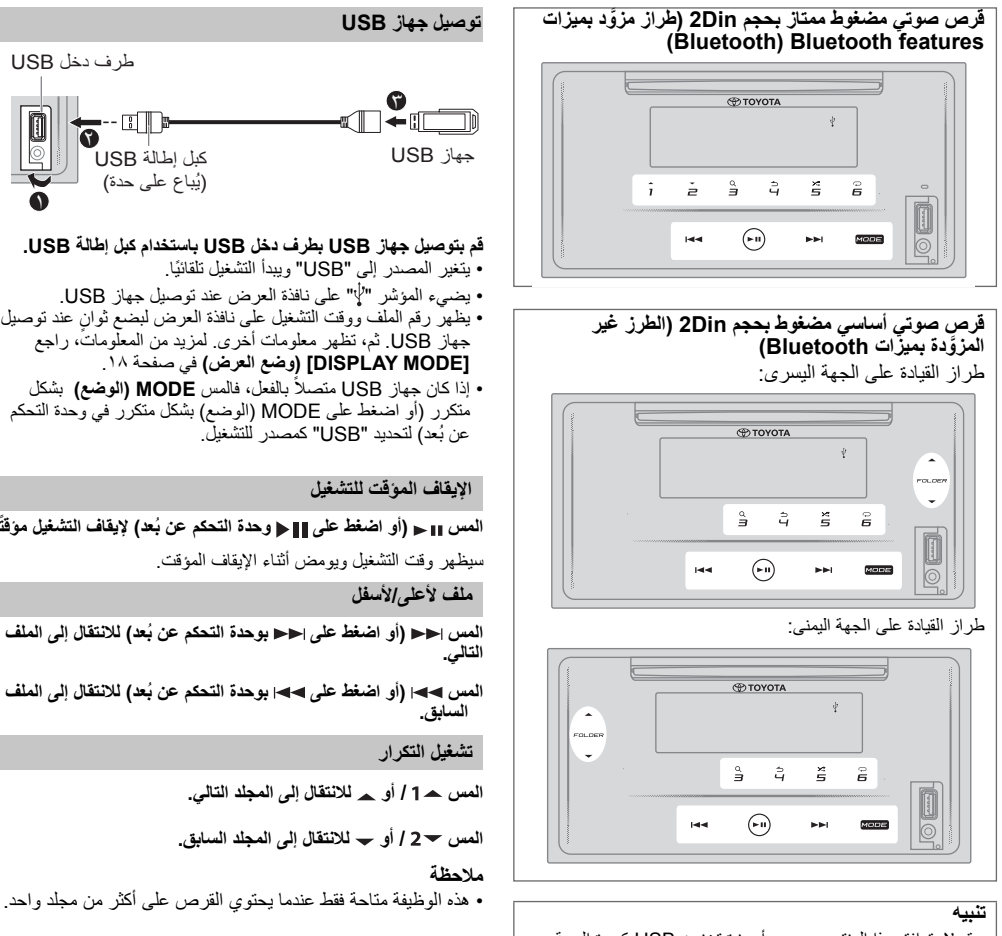

- قد ال يتوافق هذا المنتج مع جميع أجهزة تخزين USB كبيرة السعة. وال نتحمل أي مسؤولية عن أي فقدان للبيانات الموجودة على مشغالت الوسائط أو الهاتف الذكي أو غيرها من األجهزة أثناء استخدام هذا المنتج. • قم بتركيب جهاز USB في المكان الذي لن يؤثر فيه على القيادة
	- اآلمنة.
	- ال تضع جهاز USB وكبالت التوصيل في السيارة لتجنب التلف بسبب الحرارة.

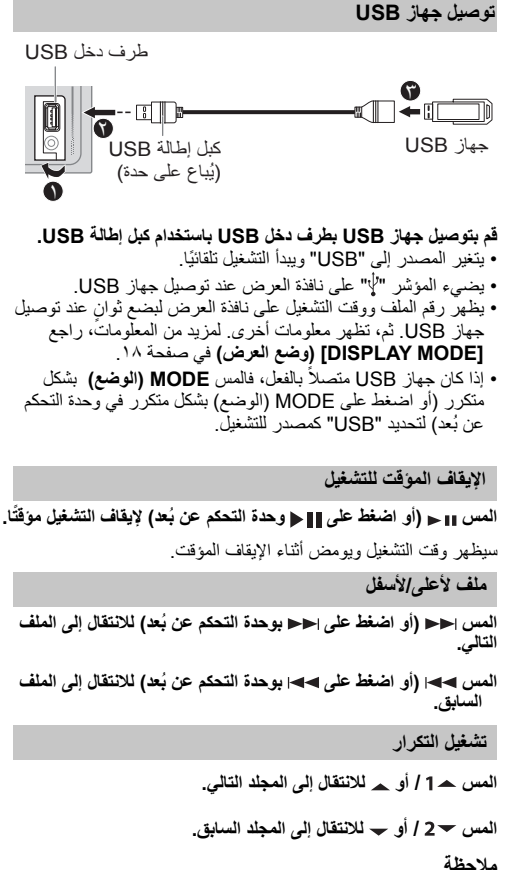

#### **USB**

**تحديد ملف من القائمة**

**.1 المس لعرض القائمة على نافذة العرض. .2 المس / أو أو / لتحديد الملف المطلوب.**

**.3 المس لتشغيل األغنية المحددة.**

للرجوع إلى عنصر اإلعداد السابق، المس .

**تحديد ملف من مجلد** 

- **.1 المس لعرض القائمة على نافذة العرض.**
- **.2 المس / أو أو / لتحديد المجلد المطلوب، ثم المس للتأكيد.**
	- **.3 المس / أو أو / لتحديد الملف المطلوب.**
		- **.4 المس لتشغيل األغنية المحددة.**

• للرجوع إلى القائمة العلوية، المس **ه**<br>• للرجوع إلى عنصر الإعداد السابق، المس **4 4.**<br>• للإلغاء، المس **4 4 م**ع الاستمرار

ُ )أو باستخدام وحدة التحكم عن بعد(

**.1 اضغط لعرض القائمة على نافذة العرض. .2 اضغط لالنتقال إلى المجلد التالي أو السابق.**

#### **مالحظة**

• هذه الوظيفة متاحة فقط عندما يحتوي جهاز USB على أكثر من مجلد واحد.

**ُ البحث المباشر عن الموسيقى )باستخدام وحدة التحكم عن بعد(**

- **.1 اضغط على DIRECT( مباشر(.**
- **.2 اضغط على أزرار األرقام إلدخال رقم الملف.number.** 
	- **.3 اضغط للبحث عن الموسيقى.**

لإللغاء، اضغط أو **DIRECT( مباشر(**.

#### **مالحظة**

• غير متاح إذا تم تحديد Play Random( التشغيل العشوائي(.Play .is selected

**التقديم السريع/اإلرجاع السريع** 

**المس مع االستمرار )أو اضغط مع االستمرار على وحدة**  التحكم ع*ن بُ*عد) للتقديم السريع.

ا**ضغط مع الاستمرار على →﴾| (او اضغط مع الاستمرار على |**<br>بوحدة التحكم عن بُعد) للإرجاع السريع.

#### **تشغيل التكرار**

**المس بشكل متكرر لتحديد وضع تشغيل التكرار.**

:MP3/WMA/AAC/WAV/FLAC ملف

**REPEAT SONG( تكرار األغنية(:** لتكرار الملف الحالي. **REPEAT FOLDER( تكرار المجلد(:** لتكرار كل الملفات الموجودة في المجلد الحالي.

**REPEAT ALL( تكرار الكل(:** لتكرار كل الملفات الموجودة في جهاز USB الحالي.

**التشغيل العشوائي** 

**المس بشكل متكرر لتحديد وضع التشغيل العشوائي.** 

:MP3/WMA/AAC/WAV/FLAC ملف

**RANDOM FOLDER( تشغيل عشوائي لمجلد(:** لتشغيل كل الملفات الموجودة في المجلد المحدد بترتيب عشوائي.

**RANDOM ALL( تشغيل عشوائي للكل(:** لتشغيل كل الملفات بترتيب عشوائي.

**OFF RANDOM( إيقاف التشغيل العشوائي(:** إللغاء وضع التشغيل العشوائي.

**مالحظة**

ُظهر الشاشة "NO عند التوصيل ببعض الهواتف الذكية عبر USB، ت DEVICE( "ال يوجد جهاز(، ويعني ذلك أن الجهاز غير متوافق مع المنتج.

## **iPod**

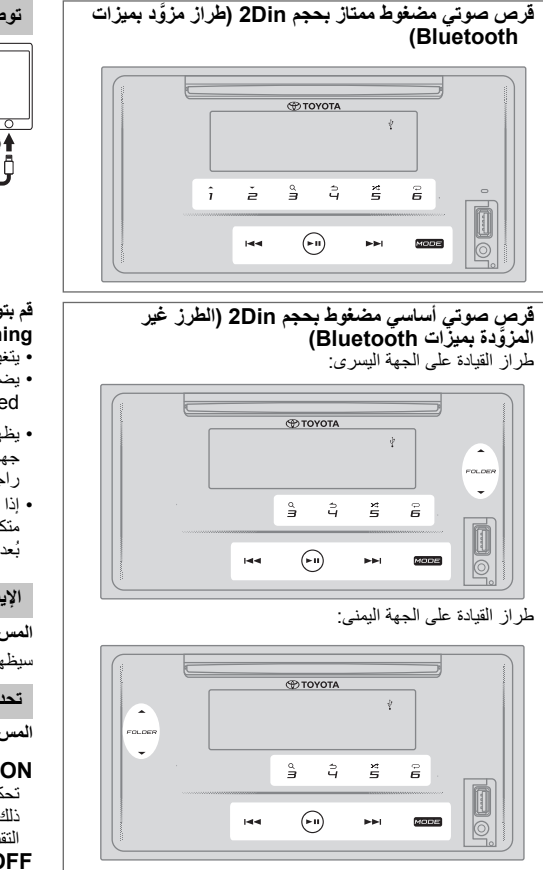

#### **تنبيه**

- قد ال يتوافق هذا المنتج مع جميع أجهزة iPhone /iPod. نحن ال نتحمل أي مسؤولية عن أي فقدان للبيانات الموجودة على جهاز /iPod iPhone ُ أثناء استخدام هذا المنتج. يرجى إعداد نسخة احتياطية لبياناتك الموجودة على جهاز iPhone/iPod بانتظام.
	- قم بتركيب جهاز iPhone/iPod في المكان الذي لن يؤثر فيه على القيادة الآمنة.
- ال تترك جهاز iPhone/iPod في أشعة الشمس المباشرة لفترات زمنية طويلة. قد يؤدي التعرض ألشعة الشمس المباشرة لفترات طويلة إلى قصور في جهاز iPhone/iPod ً نظرا لدرجة الحرارة المرتفعة الناتجة. ال تترك جهاز iPhone/iPod في أي مكان درجة حرارته ّ مرتفعة. ثبت جهاز iPhone/iPod بإحكام أثناء القيادة.
- ال تترك جهاز iPhone/iPod في أي مكان درجة حرارته مرتفعة. • ّثبت جهاز iPhone/iPod بإحكام أثناء القيادة. ال تدع جهاز iPod يسقط على الأرضية، حيث قد يصبح عالقًا تحت الفرامل أو دواسة السرعة.
- ال تضع جهاز iPhone/iPod وكبالت التوصيل في السيارة لتجنب التلف بسبب الحرارة.

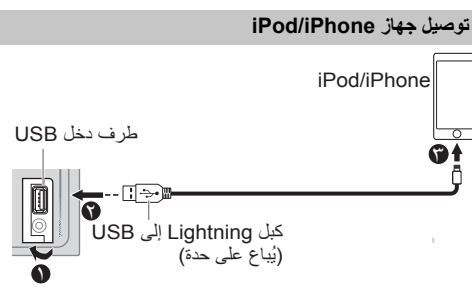

#### **قم بتوصيل جهاز iPhone/iPod بطرف دخل USB باستخدام كبل .USB إلى Lightning**

- يتغير المصدر إلى "USB iPod ً " ويبدأ التشغيل تلقائيا.
- يضيء المؤشر" " على نافذة العرض عند توصيل جهاز .iPhone/iPod .iPhone is connected
- ٍ يظهر رقم الملف ووقت التشغيل على نافذة العرض لبضع ثوان عند توصيل جهاز iPhone/iPod. ثم، تظهر معلومات أخرى. لمزيد من المعلومات، راجع **]MODE DISPLAY( ]وضع العرض(** في صفحة .18
- إذا تم توصيل جهاز iPhone/iPod بالفعل، المس MODE( الوضع( بشكل متكرر )أو اضغط على **MODE( الوضع(** بشكل متكرر في وحدة التحكم عن ُبعد( لتحديد "USB iPod "كمصدر للتشغيل.

#### **اإليقاف المؤقت للتشغيل**

المس ∎∎ (أو اضغط على ∎∎ حو حدة التحكم عن بُعد) لإيقاف التشغيل مؤقتًا. سيظهر وقت التشغيل ويومض أثناء اإليقاف المؤقت.

**تحديد وضع التحكم** 

**المس بشكل متكرر لتحديد وضع التحكم.**

#### **ON MODE( تشغيل الوضع(:**

تحكم في جهاز iPhone/iPod باستخدام iPhone/iPod نفسه. ومع ذلك، يمكنك الاستمرار في التشغيل/الإيقاف المؤقت أو تخطي الملفات أو التقديم السريع أو اإلرجاع من هذه الوحدة.

**OFF MODE( إيقاف تشغيل الوضع(:** التحكم في جهاز iPhone/iPod من هذه الوحدة.

**ملف ألعلى/ألسفل**

**المس )أو اضغط على ُ بوحدة التحكم عن بعد( لالنتقال إلى الملف التالي.**

**المس )أو اضغط على ُ بوحدة التحكم عن بعد( لالنتقال إلى الملف السابق.** 

#### **iPod**

**تحديد ملف من قائمة** 

**.1 المس لعرض القائمة على نافذة العرض.**

- **.2 المس أو / لتحديد القائمة المطلوبة، ثم المس للتأكيد.**
	- **.3 المس أو / لتحديد الملف المطلوب.**
		- **.4 المس لتشغيل األغنية المحددة.**

للرجوع إلى عنصر اإلعداد السابق، المس .

#### **تحديد ملف باستخدام البحث األبجدي**

إذا كان لديك الحديد من الملفات في جهاز iPod/iPhone، فيمكنك البحث خلالها بسرعة وفقًا للحرف الأول ّمن اسم الملف.

- **.1 المس لعرض القائمة على نافذة العرض.**
- **.2 المس أو / لتحديد القائمة المطلوبة.**
- **.3 المس مع االستمرار لعرض قائمة البحث عن األحرف على نافذة العرض. .4 المس أو / لتحديد الحرف المطلوب.**
	- للبحث عن حرف بخالف A إلى Z و0إلى ،9 أدخل "\*" فقط. **.5 المس لالنتقال إلى موضع اإلدخال.**
		- يمكنك إدخال ما يصل إلى 3 أحرف.
			- **.6 المس لبدء البحث.**
	- **.7 المس أو / لتحديد األغنية المطلوبة. .8 المس لتشغيل األغنية المحددة.**
		- للرجوع إلى القائمة العلوية، المس .**5**
		- للرجوع إلى عنصر اإلعداد السابق، المس .
			- لإللغاء، المس مع االستمرار .

#### **مالحظة**

ُعد هذه الوظيفة قابلة للتطبيق فقط عندما يتم تحديد **]OFF MODE ]** • ت **)إيقاف تشغيل الوضع(**.

#### **التقديم السريع/اإلرجاع السريع**

**المس مع االستمرار )أو اضغط مع االستمرار على وحدة ُ التحكم عن بعد( للتقديم السريع.**

ا**ضغط مع الاستمرار على →) (أو اضغط مع الاستمرار على →) ُ بوحدة التحكم عن بعد( لإلرجاع السريع.**

#### **تشغيل التكرار**

**المس بشكل متكرر لتحديد وضع تشغيل التكرار.**

**REPEAT SONG( تكرار األغنية(:** لتكرار الملف الحالي. **REPEAT ALL( تكرار الكل(:** لتكرار كل الملفات الموجودة في محر ك الأقراص الحالي.

**OFF REPEAT( إيقاف التكرار(:** إللغاء وضع تشغيل التكرار. .playback mode

**التشغيل العشوائي** 

**المس بشكل متكرر لتحديد وضع التشغيل العشوائي. RANDOM FOLDER( تشغيل عشوائي لمجلد(:** لتشغيل كل الملفات الموجودة في المجلد المحدد بترتيب عشوائي. **RANDOM GROUP( التشغيل العشوائي لمجموعة(:** يؤدي إلى تشغيل كل الملفات الموجودة في المجموعة المحددة بترتيب عشوائي. **OFF RANDOM( إيقاف التشغيل العشوائي(:** إللغاء وضع التشغيل العشوائي.

#### **TuneIn Radio/TuneIn Radio Pro إلى االستماع**

أثناء االستماع إلى Radio TuneIn أو Pro Radio TuneIn، قم بتوصيل جهاز iPhone/iPod بطرف دخل USB الخاص بالوحدة. ِ ج الوحدة الصوت من هذه التطبيقات. ُخر • ست

## **AUX**

#### **بدء االستماع**

**.1 قم بتوصيل مشغل صوت المحمول )متوفر باألسواق(.**

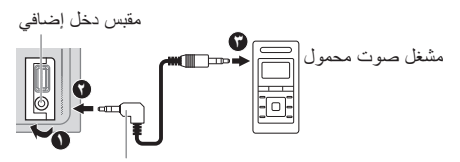

قابس ستريو صغير بطول 3.5 ِّ مم يتميز بموصل على شكل حرف "L " (يُباع على حدة)

- **.2 المس MODE( الوضع( بشكل متكرر لتحديد AUX.**
	- **.3 قم بتشغيل مشغل الصوت المحمول وابدأ التشغيل.**

#### **تنبيه**

- قم بتركيب مشغل الصوت في المكان الذي لن يؤثر فيه على القيادة اآلمنة.
	- ال تضع مشغل الصوت وكبل التوصيل في السيارة لتجنب التلف بسبب الحرارة.

#### **اضبط اسم AUX**

أثناء االستماع إلى مشغل الصوت المحمول المتصل بالوحدة...

- **.1 المس للدخول إلى ]FUNCTION( ]الوظيفة(.**
- **.2 المس أو / لتحديد ]SETTING SYSTEM ] )إعداد النظام(، ثم المس .**
	- **.3 المس أو / لتحديد ]NAME AUX SETTING( ]إعداد اسم AUX)، ثم المس .**
	- **.4 المس أو / لتحديد عنصر، ثم المس . /)محمول )DVD/PORTABLE/** )االفتراضي )**AUX GAME( لعبة(/VIDEO( فيديو(/TV( تلفزيون(**
		- **.5 المس للخروج.**

للرجوع إلى عنصر اإلعداد السابق، المس .

## **BLUETOOTH®**

َّ )خاص بالطرز المزودة بميزات Bluetooth فقط(

#### **تحذير**

- قد تكون بعض استخدامات جهاز iPhone أو الهاتف الذكي غير قانونية أثناء القيادة في نطاق الوالية القضائية التي تتبعها، لذلك يجب أن تكون على علم بأي من هذه القيود وأن تمتثل لها.
	- إذا كنت تشك في وظيفة معينة، فشغلها فقط أثناء وقوف السيارة.
	- يجب عدم استخدام أي ميزة ما لم يكن ذلك أمنًا في ظروف القيادة التي تمر بها.

حسب نظام التشغيل وإصدار البرنامج الثابت الخاص بهاتفك المحمول، قد ال تعمل بعض ميزات Bluetooth مع هذه الوحدة.

### **BLUETOOTH — التوصيل**

يمكن توصيل الأجهز ة المزوَّدة بخاصية Bluetooth من دون كبلات والتواصل بعضها مع بعض

#### **أوضاع Bluetooth المدعومة**

- الوضع حر اليدين )HFP)
- وضع توزيع الصوت المتقدم )DP2A )
- ُ وضع التحكم في الصوت/الفيديو عن بعد )AVRCP)
	- وضع المنفذ التسلسلي )SPP) – وضع الوصول إلى دليل الهاتف )PBAP)
		- **برامج ترميز Bluetooth المدعومة**
	- برنامج ترميز النطاق الموجي الفرعي )SBC)
		- برنامج ترميز الصوت المتقدم )AAC)

#### **إقران جهاز Bluetooth ألول مرة**

- **.1 المس لتشغيل الوحدة.**
- **.2 ابحث وحدد "MULTIMEDIA CAR( "الوسائط المتعددة بالسيارة( على جهاز Bluetooth.**

"PAIRING( إقران( ) اسم الجهاز(" "XXXXXX PASS " "المرور" " PRESS( اضغط( PAUSE/PLAY( "تشغيل/إيقاف مؤقت) للتنقل عبر شاشة العرض.

• بالنسبة إلى بعض أجهزة Bluetooth، قد تحتاج إلى إدخال رمز رقم التعريف الشخصي (PIN) فورًا بعد البحث.

**.3 المس لبدء اإلقران.**

يظهر "OK PAIRING( "تم االقتران( عند اكتمال اإلقران.

يضيء المؤشر " " على نافذة العرض عند إجراءاتصال Bluetooth )انظر الشكل التوضيحي في صفحة ٢٧(.

- تدعم الوحدة االقتران البسيط اآلمن )SSP).
- يمكن تسجيل (إقران) ما يصل إلى ٥ أجهزة إجمالاً.
- بمجرد اكتمال الإقران، سيظل جهاز Bluetooth مسجلاً في الوحدة حتى إذا قمت بإعادة ضبط الوحدة. لحذف الجهاز المقترن، راجع ]**حذف الجهاز**[ في صفحة .29
	- يمكن توصيل هاتفين بهما خاصية Bluetooth وجهاز صوت Bluetooth ٍ واحد بحد أقصى في أي وقت.
	- إذا حاولت توصيل هاتف ثالث، فستظهر الرسالة "2 MAXIMUM PHONES CONNECTED" (تم توصيل هاتفين بحد أقصى).
- قد ال تتصل بعض أجهزة Bluetooth ً بالوحدة تلقائيا بعد االقتران. لذا قم ً بتوصيل الجهاز بالوحدة يدويا.
- يُرجى عدم إيقاف تشغيل هذه الوحدة مطلقًا أثناء حذف جهاز Bluetooth المقترن.
- راجع دليل تعليمات جهاز Bluetooth للحصول على مزيد من التفاصيل.

#### **BLUETOOTH — حر اليدين**

طراز القيادة على الجهة اليسرى:

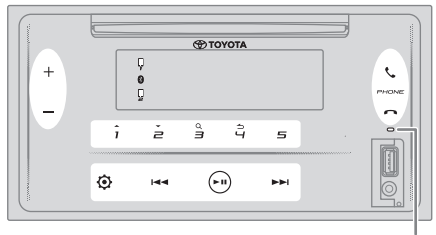

میكروفون مدمج

طراز القيادة على الجهة اليمنى:

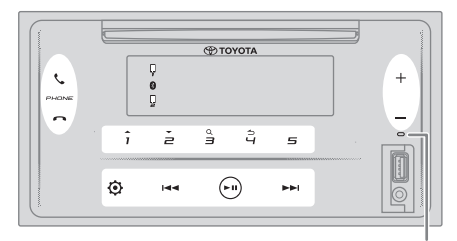

میكروفون مدمج

#### **التوصيل بهاتف مسجل مزود بخاصية Bluetooth**

#### **.1 المس للدخول إلى** "**SELECT PHONE BT(** "**تحديد هاتف BT).**

- **.2 المس أحد أزرار األرقام من )1 إلى 5( لتحديد هاتف مسجل مزود بخاصية Bluetooth**
	- سيتم عرض اسم الهاتف المزود بخاصية Bluetooth. تشير الرموز التالية التي تظهر أمام اسم الجهاز إلى: "–": يتم توصيل الجهاز. "\*": الجهاز متصل.<br>" ": ت ت ساسال...
	- )فارغ(: الجهاز غير متصل أو ال يعمل. في حالة عدم وجود هاتف مسجل، سيظهر على الشاشة "NO DEVICE( "ال يوجد جهاز(.
- **.3 المس لالتصال بهاتف مسجل مزود بخاصية Bluetooth.**

#### **.4 المس للخروج.**

يضيىء مؤشر "لباً" أو" إا" أو كلاهما بنافذة العرض عندما يكون الهاتف .ً )الهواتف( المسجل المزود بخاصية Bluetooth متصال

**لفصل هاتف مسجل مزود بخاصية Bluetooth:** كرر الخطوات من **1** إلى.**4** حدد هاتف Bluetooth المطلوب لقطع االتصال في الخطوة .**2**

#### **إجراء مكالمة هاتفية**

ّ يمكنك التبديل بين هاتفين متصلين مزودين بخاصية Bluetooth من .<br>خلال الضغط على م<sup>ع</sup>

 **استخدام دليل الهاتف**

- **.1 المس للدخول إلى وضع حر اليدين.**
- **.2 المس للتغيير إلى ]CONTACTS( ]جهات االتصال(، ثم المس للتحديد.**
	- **.3 المس لتحديد اسم، ثم المس للتأكيد.**
	- **.4 المس لتحديد رقم هاتف، ثم المس لالتصال.**

إذا كان دليل الهاتف يحتوي على العديد من جهات االتصال، فيمكنك البحث عن جهات االتصال باستخدام وضع البحث األبجدي.

- **.1 المس للدخول إلى وضع حر اليدين.**
- **.2 المس للتغيير إلى ]CONTACTS( ]جهات االتصال(، ثم المس للتحديد.**
- **.3 المس مع االستمرار للدخول إلى وضع البحث األبجدي.** تظهر قائمة الحروف األبجدية )ABCDEFGHIJKLMN )األولى. • لالنتقال إلى القائمة األخرى ) 1OPQRSTUVWXYZ)، المس .
- **.4 المس / لتحديد الحرف األول المطلوب، ثم المس للتأكيد.**

حدد "1" للبحث باستخدام األرقام وحدد " " للبحث باستخدام الرموز.

- **.5 المس لتحديد اسم، ثم المس للتأكيد.**
- **.6 المس لتحديد رقم هاتف، ثم المس لالتصال.**

للرجوع إلى عنصر اإلعداد السابق، المس .

#### **مالحظة**

- قابل للتطبيق إذا كان الهاتف يدعم PBAP فقط.
- ً بناء على إعداد الهاتف، يتم نقل دليل الهاتف الخاص بالجهاز المتصل ً تلقائيا إلى الوحدة عند اإلقران.
- يتم تصنيف جهات االتصال على النحو التالي: HOME( المنزل( و OFFICE(المكتب) و MOBILE (الجوال) وOTHER (أخرى) وGENERAL( عامة(.
- يمكن أن تعرض هذه الوحدة حروف غير مشكّلة فقط. (الحروف المشكّلة مثل "Ú "تظهر "U".)

#### **استخدام سجل المكالمات**

- **.1 المس للدخول إلى وضع حر اليدين.**
- **.2 المس للتغيير إلى ]HISTORY CALL ] )سجل المكالمات(، ثم المس للتحديد.**
- **.3 المس لتحديد اسم أو رقم هاتف.** • تظهر "INCOMING( "المكالمات الواردة( أو "OUTGOING " )المكالمات الصادرة( أو "MISSED" "المكالمات الفائتة" لإلشارة إلى حالة االتصال السابقة. • تظهر "DATA NO( "ال توجد بيانات( على الشاشة إذا لم يكن هناك
- سجل مكالمات مسجل.
	- **.4 المس لالتصال.**

#### **مالحظة**

• قابل للتطبيق إذا كان الهاتف يدعم PBAP فقط.

- **استخدام التعرف على الصوت**
- **.1 المس للدخول إلى وضع حر اليدين.**
- **.2 المس للتغيير إلى ]CONTROL VOICE( ]التحكم في الصوت(, ثم المس للتحديد.** ً يمكنك أيضا تنشيط التعرف على الصوت للهاتف المتصل من خالل الضغط مع الاستمرار على **مك** 
	- **.3 انطق اسم جهة االتصال التي تريد االتصال بها أو األمر الصوتي للتحكم في وظائف الهاتف.**

#### **مالحظة**

- تختلف ميزات التعرف على الصوت المدعومة لكل هاتف. راجع دليل التعليمات الخاص بالهاتف المتصل للحصول على المزيد من التفاصيل.
	- ً تدعم هذه الوحدة أيضا وظيفة المساعد الشخصي الذكي ألجهزة .iPhone

#### **الرد على مكالمة هاتفية**

عند وجود مكالمة واردة، ستصدر الوحدة صوت رنين.

#### **تلقي مكالمة**

المس ه<sup>م</sup>ّ (أو اضغط على ه<sup>مّ</sup> بوحدة التحكم عن بُعد) للرد على أول مكالمة واردة.

أثناء التحدث في أول مكالمة واردة، يمكنك الرد على مكالمة واردة أخرى عن طريق لمس في (أو الضغط على في على وحدة التحكم عن بُعد). • سيتم وضع أول مكالمة واردة قيد االنتظار.

#### **التشغيل أثناء المكالمة الهاتفية**

#### **ضبط مستوى صوت الهاتف**

المس + / – )أو اضغط على / على وحدة التحكم عن بُعد) أثناء المكالمة لضبط مستوى صوت الهاتف (**[00**] إلى [35]).

- ُ المس مع االستمرار + )أو اضغط مع االستمرار في وحدة التحكم عن بعد( لزيادة مستوى الصوت باستمرار إلى ]**25**[.
	- لن يؤثر هذا الضبط على مستوى صوت المصادر األخرى.
		- يتم تحديد مستوى الصوت ]**15** ً [ افتراضيا.

#### **إنهاء أو رفض مكالمة**

المس • (أو ا**ضغط على • عل**وحة التحكم عن بُعد) لإنهاء المكالمة **الحالية أو رفض مكالمة واردة.**

- أثناء التحدث في أول مكالمة واردة، يمكنك رفض مكالمة واردة أخرى عن طريق لمس • (أو الضغط على • في وحدة التحكم عن بُعد).
- سيؤدي لمس )أو الضغط على ُ بوحدة التحكم عن بعد( أثناء وجود مكالمتين نشطتين إلى إنهاء المكالمة الحالية وتنشيط المكالمة قيد االنتظار.

#### **التبديل بين وضع حر اليدين ووضع التحدث الخاص**

**المس 6 أثناء المكالمة للتبديل بين وضع حر اليدين ووضع التحدث الخاص.**

#### **مالحظة**

• قد تختلف عمليات التشغيل وفقًا للجهاز المتصل المزود بخاصية Bluetooth.

#### **التبديل بين المكالمات النشطة**

المس ه<sup>ا</sup> (أو اضغط على ه<sup>ا)</sup> بوحدة التحكم عن بُع*د)* للتبديل بين المكالمة **الحالية والمكالمة قيد االنتظار.** 

 **ضبط حساسية الميكروفون** 

- **.1 المس للدخول إلى ]FUNCTION( ]الوظيفة(.**
- **.2 المس للتغيير إلى ]GAIN MIC( )كسب الميكروفون(، ثم المس للتحديد.**
- **.3 المس لضبط مستوى حساسية الميكروفون )]10– LEVEL ] )مستوى 10-( إلى ]+10 LEVEL( ]مستوى + 10(.** تزيد حساسية الميكروفون مع زيادة العدد.
	- **.4 المس لتحديد المستوى.**
		- **.5 المس للخروج.**

للرجوع إلى عنصر الإعداد السابق، المس 45.

 **ضبط مستوى الحد من الضوضاء level**

- **.1 المس للدخول إلى ]FUNCTION( ]الوظيفة(.**
- **.2 المس للتغيير إلى ]LEVEL NR( ]مستوى خفض الضوضاء(، ثم المس للتحديد.**
- **.3 المس لضبط مستوى الحد من الضوضاء )]5– LEVEL ] )المستوى 5-( إلى ]+5 LEVEL( ]المستوى 5+((.** اضبط مستوى الحد من الضوضاء حتى يتم سماع أقل مستوي للضوضاء أثناء محادثة هاتفية.
	- **.4 المس لتحديد المستوى.**
		- **.5 المس للخروج.**

للرجوع إلى عنصر اإلعداد السابق، المس .

#### **ضبط مستوى الصدى**

- **.1 المس للدخول إلى ]FUNCTION( ]الوظيفة(. .]FUNCTION[**
- **.2 المس للتغيير إلى ]CANCEL ECHO( ]إلغاء الصدى(، ثم المس للتحديد.**
- **.3 المس لضبط وقت تأخير إلغاء الصدى )]5– LEVEL ] )المستوى 5-( إلى ]+5 LEVEL( ]المستوى 5+(.** اضبط وقت تأخير إلغاء الصدى حتى يتم سماع أقل مستوى للصدى أثناء محادثة هاتفية.
	- **.4 المس لتحديد المستوى.**
		- **.5 المس للخروج.**

للرجوع إلى عنصر اإلعداد السابق، المس .

#### **إعدادات أخرى**

 **تحديد الهاتف المزود بخاصية Bluetooth لالتصال أو قطع االتصال**

- **.1 المس للدخول إلى ]FUNCTION( ]الوظيفة(.**
- **.2 المس للتغيير إلى ]SETTING MODE BT( ]إعداد وضع BT)، ثم المس للتحديد.**
	- **.3 المس للتغيير إلى ]SELECT PHONE( ]تحديد الهاتف(، ثم المس للتحديد.**
		- **.4 المس لتحديد هاتف مزود بخاصية Bluetooth لالتصال أو قطع االتصال، ثم المس للتأكيد.** تظهر " " أمام اسم الجهاز عند االتصال. **.5 المس للخروج.**
			-

للرجوع إلى عنصر الإعداد السابق، المس 45.

#### **مالحظة**

• **يمكنك توصيل هاتفين مزودين بخاصية Bluetooth كحد أقصى في أي وقت.**

> **تحديد جهاز صوت مزود بخاصية Bluetooth لالتصال أو قطع االتصال**

- **.1 المس للدخول إلى ]FUNCTION( ]الوظيفة(.**
- **.2 المس للتغيير إلى ]SETTING MODE BT ] )إعداد وضع BT)، ثم المس للتحديد.**
- **.3 المس للتغيير إلى ]SELECT AUDIO( ]تحديد الصوت(، ثم المس للتحديد.**
- **.4 المس لتحديد جهاز صوت مزود بخاصية Bluetooth لالتصال أو قطع االتصال، ثم المس للتأكيد.** تظهر " " أمام اسم الجهاز عند االتصال. تظهر "حِ" عندما يكون الجهاز متصلاً أو قيد التشغيل.
	- **.5 المس للخروج.**

للرجوع إلى عنصر اإلعداد السابق، المس .

#### **مالحظة**

• يمكنك توصيل جهاز صوت واحد فقط مزود بخاصية Bluetooth كحد أقصى في أي وقت.

#### **حذف جهاز مزود بخاصية Bluetooth**

- **.1 المس للدخول إلى ]FUNCTION( ]الوظيفة(.**
- **.2 المس للتغيير إلى ]SETTING MODE BT ] )إعداد وضع BT)، ثم المس للتحديد.**
	- **.3 المس للتغيير إلى ]DELETE DEVICE ] )حذف الجهاز(، ثم المس للتحديد.**
	- **.4 المس لتحديد جهاز للحذف، ثم المس للتأكيد.**
- **.5 المس لتحديد ]YES( ]نعم(، ثم المس للتأكيد.** سيؤدي تحديد ]NO( ]ال(إلى إلغاء ميزة حذف الجهاز.
	- **.6 المس للخروج.**

للرجوع إلى عنصر الإعداد السابق، المس 14.

- **تغيير رمز PIN**
- **.1 المس للدخول إلى ]FUNCTION( ]الوظيفة(.**
- **.2 المس للتغيير إلى ]SETTING MODE BT( ]إعداد وضع BT)، ثم المس للتحديد.**
- **.3 المس للتغيير إلى ]CODE PIN CHANGE( ]تغيير رمز PIN)، ثم المس للتحديد.**
	- **.4 المس لتحديد رقم.**
	- **.5 المس للتحرك إلى وضع اإلدخال.**
	- كرر الخطوات رقم **4** و**5** حتى تنتهي من إدخال رمز PIN.
		- **.6 المس للتأكيد.**
		- **.7 المس للخروج.**

للرجوع إلى عنصر اإلعداد السابق، المس .

**مالحظة** 

- **يمكنك تغيير رمز PIN لما يصل إلى 6 أرقام.**
	- **يتم تحديد ]0000 ً [ افتراضيا.**

 **ضبط ميزة إعادة االتصال التلقائي**

- **.1 المس للدخول إلى ]FUNCTION( ]الوظيفة(.**
- **.2 المس للتغيير إلى ]SETTING MODE BT( ]إعداد وضع BT)، ثم المس للتحديد.**
- **.3 المس للتغيير إلى ]SETTING RECONNECT ] )إعداد إعادة االتصال(، ثم المس للتحديد.**
- **.4 المس لتحديد ]ON( ]تشغيل( للسماح للوحدة بإعادة ً االتصال تلقائيا عندما يكون آخر جهاز متصل مزود بخاصية Bluetooth ضمن النطاق.** سيؤدي تحديد **]OFF( ]إيقاف التشغيل(** إلى إلغاء ميزة إعادة االتصال التلقائي.
	- **.5 المس للتأكيد.**
	- **.6 المس للخروج.**

للرجوع إلى عنصر اإلعداد السابق، المس .

#### **ضبط ميزة التهيئة**

- **.1 المس للدخول إلى ]FUNCTION( ]الوظيفة(.**
- **.2 المس للتغيير إلى ]SETTING MODE BT( ]إعداد وضع BT)، ثم المس للتحديد.**
	- **.3 المس للتغيير إلى ]INITIASETTINGELECT]، ثم المس لتحديد.**
- **.4 المس لتحديد ]YES( ]نعم( لتهيئة جميع إعدادات**  Bluetooth (بما في ذلك الإقران المخزن ودفتر الهاتف وما إل*ى* ذلك). سيؤدي تحديد ]NO( ]ال(إلى إلغاء ميزة إعداد التهيئة.
	- **.5 المس للتأكيد.**
	- **.6 المس للخروج.**

للرجوع إلى عنصر اإلعداد السابق، المس .

### **BLUETOOTH — الصوت**

- أثناء التشغيل في AUDIO BT، يمكنك االتصال بما يصل إلى خمسة أجهزة صوت مزودة بخاصية Bluetooth والتبديل بين هذه األجهزة الخمسة. راجع "التبديل بين أجهزة الصوت المزودة بخاصية Bluetooth" في صفحة ٣١
	- ً بناء على الهاتف المحدد أو جهاز الصوت المزود بخاصية Bluetooth، قد لا يبدأ التشغيل تلقائيًا.

قد تختلف مؤشرات التشغيل والعرض وفقًا لتوفر ها على الجهاز المتصل.

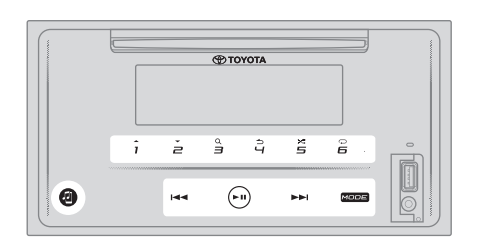

#### **مشغل الصوت عبر Bluetooth**

- **.1 المس MODE( الوضع( بشكل متكرر لتحديد AUDIO BT )صوت BT( )أو اضغط على MODE( الوضع( بشكل متكرر ُ بوحدة التحكم عن بعد(.** يؤدي لمس إلى الدخول إلى وضع AUDIO BT( صوت BT ) بشكل مباشر.
	- **.2 تشغيل مشغل الصوت عبر Bluetooth لبدء.**

#### ملف لأعل*ى|ا*لأسفل

**المس )أو اضغط على ُ بوحدة التحكم عن بعد( لالنتقال إلى الملف التالي.**

**المس )أو اضغط على ُ بوحدة التحكم عن بعد( لالنتقال إلى الملف السابق.**

**مجموعة أو مجلد ألعلى/أسفل** 

**المس لالنتقال إلى المجموعة التالية أو المجلد التالي.**

**المس لالنتقال إلى المجموعة السابقة أو الملف السابق.**

#### **مالحظة**

• ً تتاح هذه الوظيفة بناء على مشغل الصوت المتصل المزود بخاصية Bluetooth وعندما يحتوي مشغل الصوت المزود بخاصية Bluetooth على أكثر من مجلد أو مجموعة.

**تحديد ملف من القائمة** 

- **.1 المس لعرض القائمة على نافذة العرض.**
	- **.2 المس لتحديد الملف المطلوب.**
		- **.3 المس لتشغيل األغنية المحددة.**

للرجوع إلى عنصر اإلعداد السابق، المس .

**تحديد ملف من مجموعة أو مجلد** 

- **.1 المس لعرض القائمة على نافذة العرض.**
- **.2 المس لتحديد المجموعة المطلوبة أو المجلد المطلوب، ثم المس للتأكيد.**
	- **.3 المس لتحديد الملف المطلوب.**
		- **.4 المس لتشغيل األغنية المحددة.**
		- للرجوع إلى عنصر الإعداد السابق، المس .<br>• للإلغاء، المس مع الاستمرار .

(أو باستخدام وحدة التحكم عن بُعد)

- **.1 اضغط لعرض القائمة على نافذة العرض.**
- **.2 اضغط لالنتقال إلى المجلد التالي أو السابق.**

#### **مالحظة**

**اإليقاف المؤقت للتشغيل**  • ً تتاح هذه الوظيفة بناء على مشغل الصوت المتصل المزود بخاصية Bluetooth وعندما يحتوي مشغل الصوت المزود بخاصية Bluetooth على أكثر من مجلد أو مجموعة.

**المس )أو اضغط على ُ وحدة التحكم عن بعد( إليقاف التشغيل** 

**ً مؤقتا.** سيظهر وقت التشغيل ويومض أثناء اإليقاف المؤقت.

**التقديم السريع/اإلرجاع السريع**

**المس مع االستمرار )أو اضغط مع االستمرار على وحدة**  التحكم *عن* بُعد) للتقديم السريع.

ا**ضغط مع الاستمرار على →﴾ا (أو اضغط مع الاستمرار على →﴾**ا **ُ بوحدة التحكم عن بعد( لإلرجاع السريع.** 

#### **تشغيل التكرار**

**المس بشكل متكرر لتحديد وضع تشغيل التكرار.**

**REPEAT SONG( تكرار األغنية(:** لتكرار الملف الحالي. **REPEAT ALL( تكرار الكل(:** لتكرار كل الملفات الموجودة في محرك الأقراص الحالي. **OFF REPEAT( إيقاف التكرار(:** إللغاء وضع تشغيل التكرار.

**التشغيل العشوائي**

**المس بشكل متكرر لتحديد وضع التشغيل العشوائي.**

**RANDOM FOLDER( تشغيل عشوائي لمجلد(:** لتشغيل كل الملفات الموجودة في المجلد المحدد بترتيب عشوائي.

**RANDOM GROUP( التشغيل العشوائي لمجموعة(:** يؤدي إلى تشغيل كل الملفات الموجودة في المجموعة المحددة بترتيب عشوائي. **RANDOM ALL( تشغيل عشوائي للكل(:** لتشغيل كل الملفات بترتيب عشوائي.

**OFF RANDOM( إيقاف التشغيل العشوائي(:** إللغاء وضع التشغيل العشوائي.

أثناء التشغيل في مصدر AUDIO BT( صوت BT).......

- **.1 المس للدخول إلى** "**SELECT AUDIO(** "**تحديد الصوت(.**
- **.2 المس أحد أزرار األرقام )من 1 إلى 5( لتحديد جهاز صوت مزود بخاصية Bluetooth .**
	- سيتم عرض اسم جهاز الصوت المزود بخاصية Bluetooth. **.3 المس لالتصال وتشغيل الجهاز المحدد.**
- **.<sup>4</sup> كرر الخطوتين 2 و3 لتغيير جهاز الصوت المزود بخاصية للتبديل بين أجهزة الصوت المزودة بخاصية Bluetooth .Bluetooth**
	- تشير الرموز التالية التي تظهر أمام اسم الجهاز إلى:
- " ": الجهاز متصل وقيد التشغيل )نشط(. )فارغ(: الجهاز غير متصل أو الجهاز متصل ولكن ال يعمل.
- في حالة عدم وجود جهاز مسجل، تظهر الرسالة "DEVICE NO "
	- - )ال يوجد جهاز(. **.5 المس للخروج.**

## **المراجع**

#### **الملفات والوسائط القابلة للتشغيل**

يمكنك تشغيل أنواع مختلفة من الوسائط والملفات على هذه الوحدة.

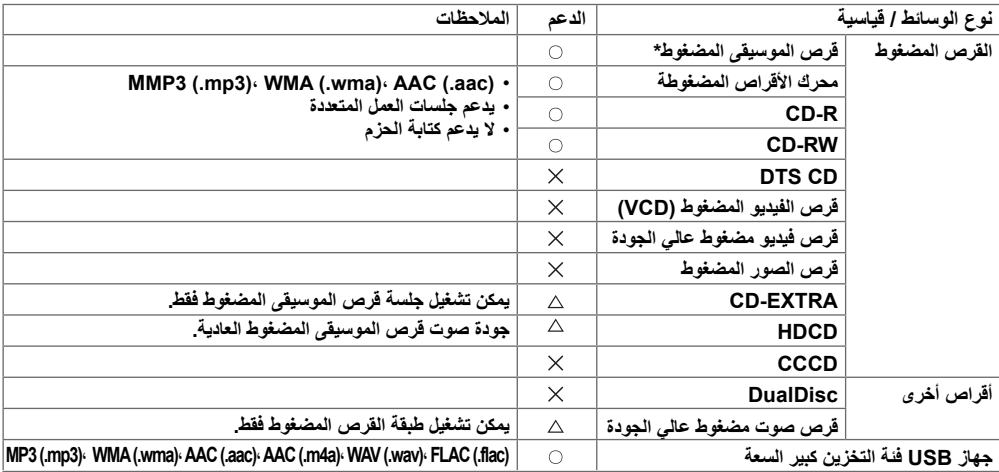

**\* غير متوافق مع أقراص 8 سم )3 بوصات(.**

• تنسيق ملف قرص قابل للتشغيل: معيار األيزو 9660 مستوى ،2/1 Joliet، اسم ملف طويل

• نظام ملفات جهاز USB القابل للتشغيل: 32FAT 16،FAT 12،FAT

حتى عندما تتوافق ملفات الصوت مع المعايير المذكورة أعلاه، قد يكون التشغيل مستحيلاً بناءً على أنواع أو حالات الوسائط أو الجهاز.<br>لا يمكن تشغيل ملف (AAC ) AAC في قرص مضغوط مشفر بواسطة iTunes على هذه الوحدة.

## **اكتشاف األعطال وإصالحها**

إذا كنت تواجه مشكلات أثناء تشغيل هذا المنتج، فارجع إلى هذا القسم تُسرد المشكلات الأكثر شيوعًا أدناه بالإضافة إلى الأسباب والحلول المحتملة. إذا تعذّر العثور على حل لمشكلتك هنا، فاتصل بالموزع أو بأقرب مركز خدمة تابع لشركة تويوتا.

عند حدوث مشكلات مع هذا المنتج، تظهر رسالة خطأ على الشاشة. راجع الجدول ادناه لتحديد المشكلة، ثم اتخذ الإجراء التصحيحي المقترح. هناك حالات قد ترى فيها رسائل خطأ غير تلك الموضحة هنا. في مثل هذه الحالة، اتبع التعليمات المقدمة على الشاشة. إذا استمر الخطأ، فسجل رسالة الخطأ واتصل بالموزع أو بأقرب مركز خدمة تابع لشركة تويوتا.

#### **في حالة وجود مشكلة**

إذا تعذر تشغيل هذا المنتج على النحو الصحيح، فاتصل بالموزع أو أقرب محطة خدمة معتمدة من تويوتا.

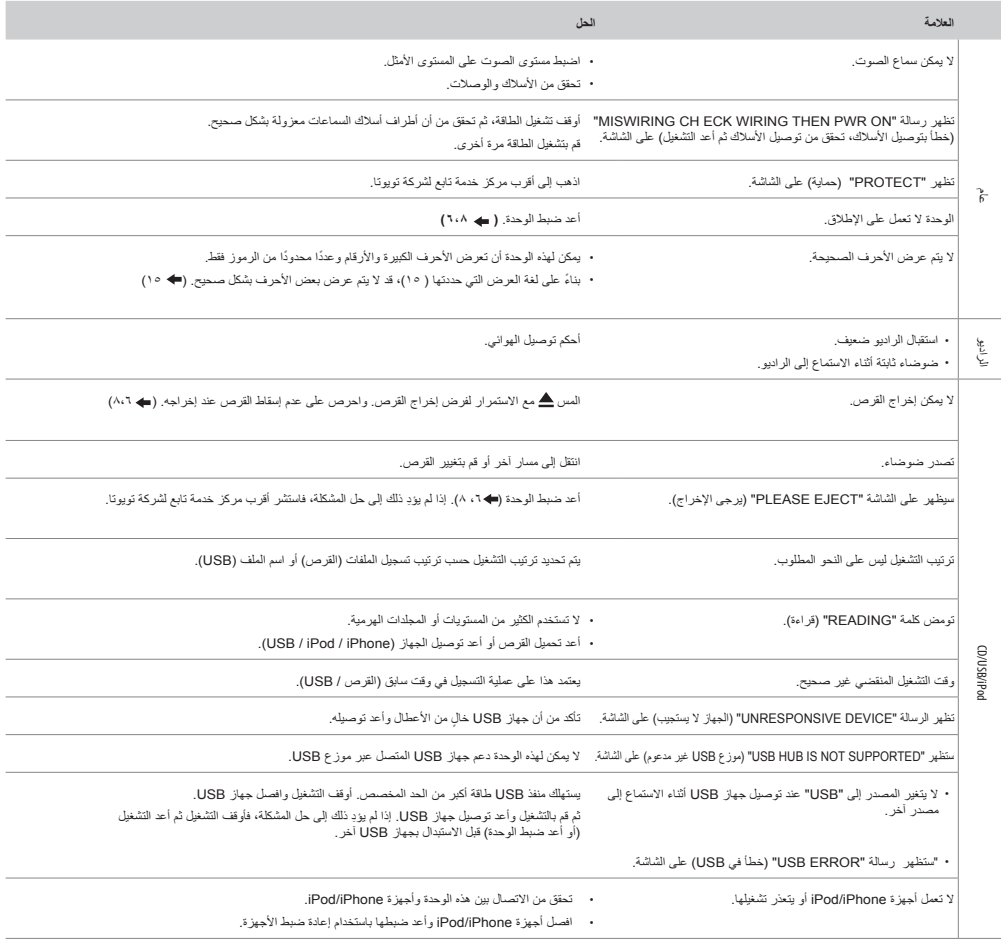

### **اكتشاف الأعطال وإصلاحھا**

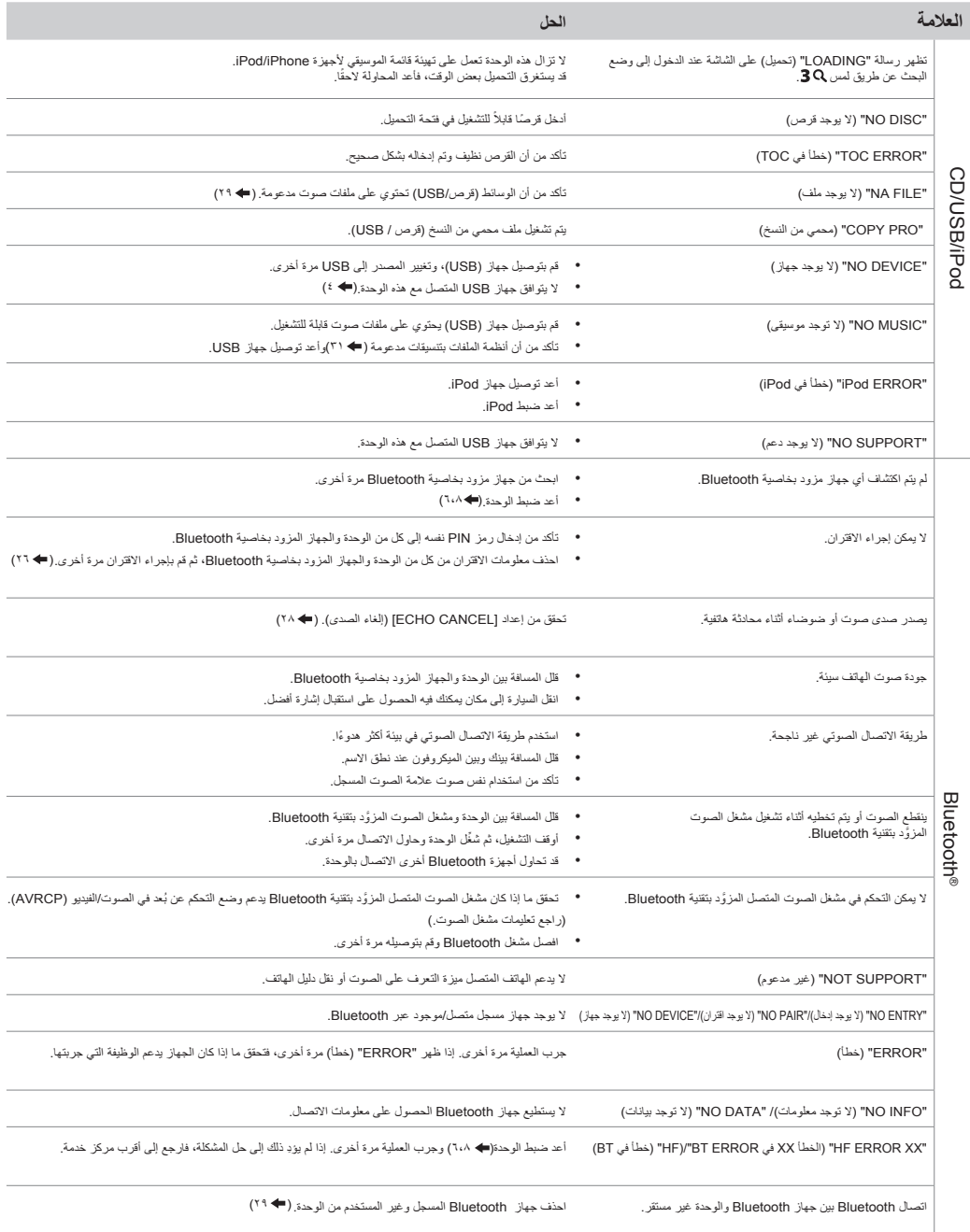

## المواصفات

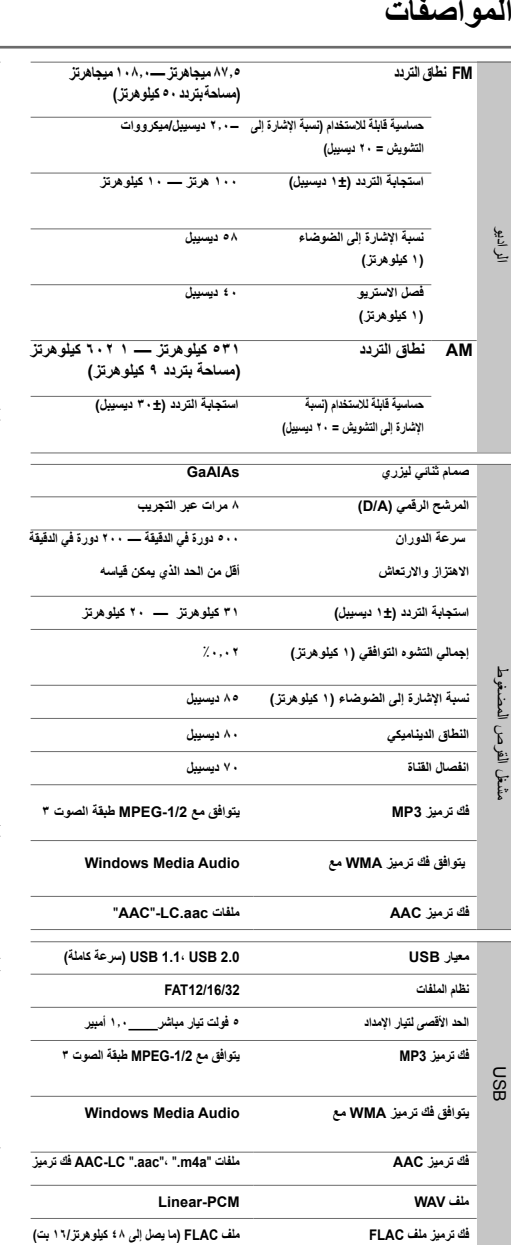

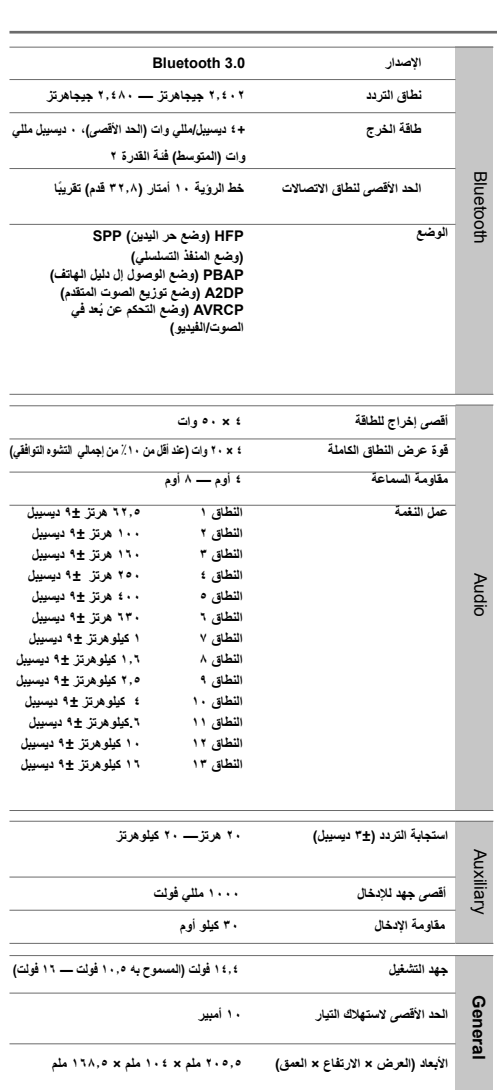

**1.38 كجم**

**الوزن**

34 العربية

## **اتفاقية ترخيص البرنامج**

البرنامج المضمن في المنتج (المشار إليه فيما بعد باسم "البرنامج المرخص") والذي يقدمه مانح الترخيص محمي بحقوق الطبع أو يمكن ترخيصه من الباطن من قبل مانح الترخيص، وتنص هذه االتفاقية على الشروط واألحكام الواجب على المستخدمين اتباعها الستخدام البرنامج المرخص.

يتعين على المستخدم استخدام البرنامج المرخص بالموافقة على شروط اتفاقية ترخيص البرنامج. تَعتبر هذه الاتفاقية كاملة في الوقت الذي يقوم فيه المستخدم (يُشار إليه فيما بعد بـ"المستخدم") باستخدام المنتج المضمن به "البرنامج المرخص" ألول مرة.

ً قد يتضمن البرنامج المرخص برنامجا تم ترخيصه لمانح الترخيص من أي جهة خارجية سواء بشكل مباشر أو غير مباشر. وفي هذه الحالة، تطالب بعض الجهات الخارجية المستخدمين باتباع شروطها الخاصة بالاستخدام بعيدًا عن اتفاقية ترخيص البرنامج هذه. ال يخضع هذا البرنامج لهذه االتفاقية، ويتم حث المستخدمين على قراءة "اإلخطار المهم بشأن البرنامج" المتوفر أدناه على حدة.

#### **مادة 1 أحكام عامة**

ً يقدم مانح الترخيص للمستخدم ترخيصا غير حصري وغير قابل للتنازل )بخالف الحالة الاستثنائية المشار إليها في المادة ٣، فقرة ١) لاستخدام البرنامج المرخص في بلد المستخدم. )البلد الذي اشترى فيه المستخدم المنتج (المشار إليه فيها بعد بـاسم "البلد")

#### **مادة 2 الترخيص**

- .1 الترخيص الممنوح بموجب هذه االتفاقية هو الحق في استخدام البرنامج المرخص في المنتج.
- .2 ويتعين على المستخدم عدم نسخ أو تكرار أو تعديل أو إضافة أو ترجمة أو ً تغيير أو تأجير البرنامج المرخص وأي مستندات ذات صلة، سواء كليا أو جزئيًا
- يتقصر مستقدم سرحتنج سر<u>حت على سرحت مستقى. ويبعي عام 1888 م.</u><br>توزيع البرنامج المرخص أو ترخيصه أو ترخيصه من الباطن سواء كان ذلك **مادة** ٨ **الإنهاء** .3 يقتصر استخدام البرنامج المرخص على الغرض الشخصي، وينبغي عدم
	- لغرض تجاري ام لا.<br>٤ <sub>.</sub> يتعين على المستخدم استخدام البرنامج المرخص وفقًا للتوجيهات الواردة في ُ دليل التشغيل أو ملف المساعدة، ويحظر عليه استخدام أو نسخ أي بيانات بطريقة تنتهك قانون حقوق الطبع أو أي قوانين ولوائح أخرى باستخدام البر نامج المر خص كليًا أو جز نيًا.

#### **مادة 3 شروط منح الترخيص**

- .1 ً عندما يقوم المستخدم بنقل ملكية المنتج، يجوز أيضا نقل ملكية ترخيص استخدام البرنامج المرخص المضمنة في المنتج (بما في ذلك أي مواد وتحديثات وترقيات ذات صلة) بشرط عدم استمرار حيازة المستخدم للنسخة األصلية أو نسخ أو مواد ذات صلة، ويتعين على ذلك المستخدم تدبير امتثال المنقول إليه التفاقية ترخيص البرنامج هذه.
- .2 يتعين على المستخدم عدم القيام بالهندسة العكسية أو التفكيك أو الفك أو أي أعمال أخرى لتحليل الكود فيما يتعلق بالبرنامج المرخص.

#### **مادة 4 الحقوق المتعلقة بالبرنامج المرخص**

تكون كل حقوق الطبع والنشر والحقوق الأخرى المتعلقة بالبرنامج المرخص ً والمستندات ذات الصلة ملكا لمانح الترخيص أو مالك الحق األصلي الذي أعطى الترخيص أو الترخيص من الباطن لمانح الترخيص بشأن البرنامج المرخص (المشار إليه فيما بعد باسمـ "مالك الحق الأصلي")، ولا يمتلك المستخدم أي حق بخالف الترخيص المقدم بموجب هذه االتفاقية، فيما يتعلق بالبرنامج المرخص وأي مستندات أخرى ذات صلة.

#### **مادة 5 تعويض مانح الترخيص**

- .1 ال يتحمل مانح الترخيص أو مالك الحق األصلي المسؤولية عن أي تلف يتكبده المستخدم أو أي جهة خارجية بسبب استعمال الترخيص الممنوح للمستخدم بموجب هذه االتفاقية، ما لم يقيد القانون ذلك.
	- .2 ولن يقدم مانح الترخيص أي ضمانات خاصة بالرواج وقابلية التحويل والتوافق مع أغراض محددة فيما يتعلق بالبرنامج المرخص.

#### **مادة 6 المسؤولية تجاه الجهات الخارجية**

في حال نشوب أي نزاع مع أي جهة خارجية بسبب انتهاك حقوق الطبع والنشر أو براءات االختراع أو أي حقوق ملكية فكرية أخرى نتجت عن استخدام المستخدم للبرنامج المرخص، يسوي المستخدم تسوية هذا النزاع على نفقته الخاصة ويبري ذمة مانح الترخيص ومالك الحق األصلي من أي مشاكل قد تحدث.

#### **مادة 7 السرية**

يلتزم المستخدم بالحفاظ على سرية هذا الجزء من البرنامج المرخص، أو المستندات ذات الصلة به أو أي معلومات أخرى يتم منحها بموجب هذه االتفاقية، باإلضافة إلى شروط هذه االتفاقية ألنها لم تدخل المجال العام بعد، ويتعين عليه عدم اإلفصاح عنها أو إفشائها ألي جهة خارجية بدون موافقة مانح الترخيص.

إذا وقع المستخدم تحت طائلة أي من الأحداث المذكور ة في البنود التالية، فيجوز لمانح الترخيص إنهاء هذه االتفاقية على الفور أو مطالبة المستخدم بتعويض الضرر الذي تكبده مانح الترخيص بسبب هذا الحدث: )1( عند انتهاك المستخدم ألي من أحكام هذه االتفاقية؛ أو

)2( عند رفع دعوى ضد المستخدم بخصوص الحجز أو الحجز التحفظي أو التصرف التحفظي أو أي تنفيذ إجباري آخر.

#### **مادة 9 إتالف البرنامج المرخص**

في حال إنهاء هذه الاتفاقية وفقًا لأحكام مادة ٨، يلتزم المستخدم بإتلاف البرنامج المرخص وأي مستندات ذات صلة ونسخ منه في غضون أسبوعين )2( من تاريخ اإلنهاء هذا.

- .1 تكون حقوق الطبع والنشر وجميع حقوق الملكية الفكرية األخرى المتعلقة ً بالبرنامج المرخص ملكا لمانح الترخيص ومالك الحق األصلي، وال تخضع بأي حال من الأحوال لملكية المستخدم.
- .2 يمتثل المستخدم، متى استخدم البرنامج المرخص، ألي قوانين ذات صلة بحقوق الطبع والنشر وحقوق الملكية الفكرية األخرى.

#### **مادة 11 قيود التصدير**

- .1 يحظر تصدير البرنامج المرخص وأي مستندات ذات صلة خارج بلد المستخدم (بما في ذلك النقل، المذكور في هذه الاتفاقية، لخارج بلد المستخدم عبر الإنترنت لدى وسائل الاتصالات الأخرى).
- .2 يدرك المستخدم أن البرنامج المرخص يخضع لقيود التصدير التي يتبناها بلد المستخدم وأي بلدان أخرى.
- .3 يوافق المستخدم على أن البرنامج سيخضع لجميع القوانين الدولية والمحلية المطبقة )بما فيها الئحة مراقبة الصادرات الخاصة ببلد المستخدم وأي بلدان أخرى، وأي قيود بخصوص المستخدمين النهائيين، راستخدام المستخدمين النهائيين، والبلدان المستورِدة التي ستقدمها بلد<br>المستخدام المستخدمين النهائيين، المستخدم وأي بلدان أخرى، وأي هيئات حكومية أخرى(.

#### **مادة 12 متفرقات**

- ا في حال ثبوت عدم صحة أي جزء من هذه الاتفاقية إعمالاً للقانون، فإن بقية حقوق الطبع والنشر (c) لعام ٢٠٠٩ لصالح Dave Gamble األحكام تظل سارية ونافذة.
	- ٢ \_ في حال ثبوت عدم صحة أي جزء من هذه الاتفاقية إعمالاً للقانون، فإن بقية األحكام تظل سارية ونافذة.
	- .3 يوافق مانح الترخيص والمستخدم بموجب ذلك على أن هذه االتفاقية تخضع للتنظيم بموجب قوانين اليابان، وأي نزاع ينشأ عن أو فيما يتعلق بالحقوق ُ وااللتزامات بموجب هذه االتفاقية يقدم إلى الوالية القضائية الحصرية لمحكمة مقاطعة طوكيو من الدرجة األولى.

## **مادة 10 حماية حقوق الطبع والنشر إخطار مهم بشأن البرنامج**

#### iansson-

حقوق الطبع والنشر )c )لعام 2012-2009 لصالح @petri <Lehtinen Petridigip.org> يتم منح الإذن بموجب هذه الاتفاقية، مجانًا، لأي شخص يحصل على نسخة من هذا البرنامج وملفات المستندات ذات الصلة ("البرنامج")، وذلك ليتداول البرنامج دون قيود، بما في ذلك على سبيل المثال ال الحصر، حقوق االستخدام و/أو النسخ و/أو التعديل و/أو الدمج و/أو النشر و/أو التوزيع و/أو الترخيص من الباطن و/أو بيع نسخ من البرنامج، وللسماح لألشخاص الذين يتوفر لهم البرنامج لفعل نلك،وفقًا للشروط التالية: يتم تضمين إخطار حقوق الطبع والنشر المذكور أعلاه وهذا اإلخطار باإلذن في جميع نسخ البرنامج أو أجزاء كبيرة منه. يتوفر البرنامج "بحالته الراهنة" دون أي ضمان من أي نوع، سواء صريحًا أو ضمنيًا، بما في ذلك على سبيل المثال ال الحصر، الضمانات الخاصة بإمكانية التداول التجاري، والمالءمة للغرض المحدد، وعدم انتهاك الحقوق. ال يتحمل المؤلفون أو مالكو حقوق الطبع والنشر بأي حال من الأحوال مسؤولية أي شكاوى أو أضرار أو مسؤوليات أخرى، سواء أكانت في إجراء التعاقد أم مسؤولية التقصير أم غير ذلك، والتي تنشأ عن، أو بسبب، أو فيما يتعلق بالبرنامج أو االستخدام أو التداوالت األخرى للبرنامج.

يتم منح الإذن بموجب هذه الاتفاقية، مجانًا، لأي شخص يحصل على نسخة من هذا البرنامج وملفات المستندات ذات الصلة )"البرنامج"(، وذلك ليتداول البرنامج دون قيود، بما في ذلك على سبيل المثال ال الحصر، حقوق االستخدام و/أو النسخ و/أو التحديل و/او النمج و/او النشر و/او التوزيع و/او الترخيص من الباطن و/او بيع نسخ<br>من البرنامج، وللسماح للأشخاص الذين يتوفر لـهم البرنامج لفعل ذلك.وفقًا للشروط<br>التالية: يتم تضمين اِخطارِ حقوق الطبع والنشر العذكور أعلاه وهذا ا في جميع نسخ البرنامج أو أجزاء كبيرة منه. يتوفر البرنامج "بحالته الراهنة" دون أي ضمان من اي نوع، سواء صريحًا او ضمنيًا، بما في ذلك على سبيل المثال لا الحصر ،<br>الضمانات الخاصة بإمكانية التداول التجاري، والملاءمة للغرض المحدد، وعدم انتهاك الحقوق لا يتحمل المؤلفون او مالكو حقوق الطبع والنشر باي حال من الاحوال<br>مسؤولية أي شكاوى أو أضرار أو مسؤوليات أخرى، سواء أكانت في إجراء التعاقد أم مسؤولية التقصير أم غير ذلك، والتي تنشأ عن، أو بسبب، أو فيما يتعلق بالبرنامج أو االستخدام أو التداوالت األخرى للبرنامج.

#### MIT (MIT) ترخيص

#### حقوق الطبع والنشر )c )لعام 2014 لصالح Gunyon Charles

يتم منح الإذن بموجب هذه الاتفاقية، مجانًا، لأي شخص يحصل على نسخة من هذا البرنامج وملفات المستندات ذات الصلة ("البرنامج")، وذلك ليتداول البرنامج دون قيود، بما في ذلك على سبيل المثال ال الحصر، حقوق االستخدام و/أو النسخ و/ أو التعديل و/أو الدمج و/أو النشر و/أو التوزيع و/أو الترخيص من الباطن و/أو بيع نسخ من البرنامج، وللسماح للأشخاص الذين يتوفر لهم البرنامج لفعل ذلك،وفقًا للشروط التالية: يتم تضمين إخطار حقوق الطبع والنشر المذكور أعاله وهذا اإلخطار باإلذن في جميع نسخ البرنامج أو أجزاء كبيرة منه. يتوفر البرنامج "بحالته الر اهنة" دون أي ضمان من أي نوع، سواء صريحًا أو ضمنيًا، بما في ذلك على<br>سبيل المثال لا الحصر ، الضمانات الخاصة بإمكانية التداول التجاري، والملاءمة للغرض المحدد، وعدم انتهاك الحقوق. ال يتحمل المؤلفون أو مالكو حقوق الطبع والنشر بأي حال من األحوال مسؤولية أي شكاوى أو أضرار أو مسؤوليات أخرى، سواء أكانت في إجراء التعاقد أم مسؤولية التقصير أم غير ذلك، والتي تنشأ عن، أو بسبب، أو فيما يتعلق بالبرنامج أو االستخدام أو التداوالت األخرى للبرنامج.

## **إخطار مهم**

#### **تحذير لجنة االتصاالت الفيدرالية )FCC )**

يمكن للجهاز توليد طاقة تردد الراديو أو استخدامها. قد تؤدي التغييرات أو التعديالت التي يتم إجراؤها على هذا الجهاز إلى حدوث تداخل ضار ما لم تتم الموافقة على التعديالت صراحة في دليل التعليمات. يمكن أن يفقد المستخدم الحق في تشغيل هذا الجهاز في حالة إجراء تغيير أو تعديل غير مصرح به.

#### **مالحظة لجنة االتصاالت الفيدرالية**

خضع هذا الجهاز للاختبار ووُجد أنه يتوافق مع حدود الأجهزة الرقمية من الفئة B وفقًا للجزء ١٥ من قواعد لجنة الاتصالات الفيدرالية<sub>.</sub> وتم وضع هذه الحدود لتوفير الحماية المعقولة من التداخل الضار في المنشأة السكنية. قد يتسبب هذا الجهاز في حدوث تداخل ضار في اتصاالت الراديو إذا لم بتم تركيبه واستخدامه وفقًا للتعليمات. ومع ذلك، لا يوجد ضمان بعدم حدوث تداخل مع منشأة معينة. وإذا تسبب هذا الجهاز في حدوث تداخل ضار في استقبال الراديو أو التلفزيون والذي يمكن تحديده عن طريق إيقاف تشغيل الجهاز ثم تشغيله، يُنصح المستخدم بمحاولة تصحيح التداخل من خلال إجراء أو أكثر<br>الأحراءات الثالية:

- 
- 
- قم بإعادة توجّيه هوائي الاستقبال أو نقله إلى مكان أخر .<br>• قم بزيادة المسافة الفاصلة بين الجهاز وجهاز الاستقبال .<br>• قم بزيادة المسافة الفاصلة بين الجهاز وجهاز الاستقبال لتصل بها جهاز الاستقبال.<br>• استثبر الموز ع أو فني ال
	-

# **إعالن المطابقة EU2014/53/ بتوجيه RE،**

**إعالن المطابقة الذي يتعلق بتوجيه الحد من المواد الخطرة EU2011/65/**

**الجهة المصنعة:** 

JVC KENWOOD Corporation شركة 3-12, Moriya-cho, Kanagawa-ku, Yokohama-shi, Kanagawa, 221-0022, JAPAN

> **ممثل االتحاد األوروبي:**  .JVCKENWOOD Europe B.V شركة Amsterdamseweg 37, 1422 AC UITHOORN, THE NETHERLANDS

> > **العربية**

DPXGT702L/ DPXGT701R/ DPXGT700R/ DPXGT502L/الراديو جهاز أن ذلك بموجب JVCKENWOOD شركة تعلن R500DPXGT يتوافق مع التوجيه EU.2014/53/ يتوفر النص الكامل لإعلان الاتحاد الأوروبي بالمطابقة على عنوان الإنترنت التالي: /http://www.kenwood.com/cs/ce/eudoc

#### **Français**

Par la présente, JVCKENWOOD déclare que l'équipement radio « DPXGT702L/ DPXGT701R/ DPXGT700R/ DPXGT502L/

DPXGT500R » est conforme à la directive 2014/53/UE.

L'intégralité de la déclaration de conformité UE est disponible à l'adresse Internet suivante : http://www. kenwood.com/cs/ce/eudoc/

#### **Español**

Por la presente, JVCKENWOOD declara que el equipo de radio "DPXGT702L/ DPXGT701R/ DPXGT700R/ DPXGT502L/

DPXGT500R" cumple la Directiva 2014/53/EU.

El texto completo de la declaración de conformidad con la UE está disponible en la siguiente dirección de internet: http://www.kenwood.com/cs/ce/eudoc/

#### **Português**

Deste modo, a JVCKENWOOD declara que o equipamento de rádio "DPXGT702L/ DPXGT701R/ DPXGT700R/ DPXGT502L/

DPXGT500R" está em conformidade com a Diretiva 2014/53/UE.

O texto integral da declaração de conformidade da UE está disponível no seguinte endereço de internet: http://www.kenwood.com/cs/ce/eudoc/

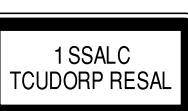

**وضع عالمات على المنتجات باستخدام الليزر** 

ً وضع عالمات على المنتجات باستخدام الليزر يتم إرفاق الملصق بالهيكل/العلبة، ويكون مكتوبا عليها أن المكون يستخدم أشعة الليزر التي تم تصنيفها من الفَنَة ١. ويعني هذا أن الوحدة تستخدم أشعة ليزر من فئة أضعف. ليس هناك أي خطر من اإلشعاع الضار خارج الوحدة.

- تَحد Microsoft و Windows Media علامتين تجاريتين مسجلتين أو علامتين تجاريتين لشركة Microsoft Corporation في الولايات المتحدة و/أو بلدان أخرى.
- يعني استخدام شار Made for Apple أن ملحقًا صُمم خصوصًا ليتصل بمنتج (منتجات) Apple المحدد في الشارة، وقد اعتُمد من قِبل المطوّر ليفي بمعايير أداء منتجات Apple. لا تتحمل شركة Apple مسؤولية تشغيل هذا الجهاز أو امتثاله لمعايير السلامة والمعايير التنظيمية. يُرجى ملاحظة أن استخدام هذا الملحق مع أحد منتجات Apple قد يؤثر في األداء الالسلكي.
	- تُخ Apple و iPod classic و iPod classic و iPod nan و iPod touch علامات تجارية مسجلة لشركة .Apple Inc المسجلة في الواليات المتحدة ودول أخرى.
		- شعار "AAC "هو عالمة تجارية لشركة Laboratories Dolby.
	- تمثل علامة &Bluetooth وشعار اتها علامات تجارية مسجلة مملوكة لشركة .Bluetooth SIG. Inc وأي استخدام لتلك العلامات من قِبل مؤسسة JVC KENWOOD يخضع للترخيص. العلامات التجارية والأسماء التجارية الأخرى مملوكة لأصحابها.
		- تُعد أسماء الشركات الخاصة والمنتجات والكيانات الأخرى الموضحة في هذا المنتج علامات تجارية مسجلة أو علامات تجارية للشركات المعنية.

#### **libFLAC**

حقوق الطبع والنشر )C )محفوظة لشركة Coalson Josh لعام 2009-2000 حقوق الطبع والنشر )C )محفوظة لشركة Redistribution Foundation Org.Xiph لعام 2013-2011 ُيسمح بإعادة التوزيع واالستخدام في شكل المصدر والشكل الثنائي، مع التعديل أو دون تعديل، بشرط استيفاء الشروط التالية: - يجب أن تحتفظ عمليات إعادة توزيع كود المصدر بإشعار حقوق الطبع والنشر المذكور أعاله وقائمة الشروط هذه وإخالء المسؤولية التالي. - يجب أن تنسخ عمليات إعادة التوزيع في شكل ثنائي إشعار حقوق النشر المذكور أعاله وقائمة الشروط هذه وإخالء المسؤولية التالي في الوثائق و/ أو المواد الأخرى المقدمة مع التوزيع. - ال يجوز استخدام اسم مؤسسة org.Xiph وال أسماء المساهمين فيها للتصديق على المنتجات المشتقة من هذا البرنامج أو ترويجها دون إذن كتابي مسبق محدد. يتوفر هذا البرنامج من قبل مالكي حقوق الطبع والنشر والمساهمين «على حالته الراهنة»، وتُعد أي ضمانات صريحة أو ضمنية بما فيها، على سبيل المثال لا الحصر، الضمانات الضمنية الخاصة بإمكانية العرض التجاري والملاءمة مع الغرض المحدد مرفوضة. يجب ألا تكون المؤسسة أو المساهمون بأي حال من الأحوال مسؤولين عن أي أضرار مباشرة أو غير مباشرة أو عرضية أو خاصة أو استثنائية أو تبعية (بما في ذلك، على سبيل المثال لا الحصر، شراء السلع أو الخدمات البديلة أو العجز عن الاستخدام، أو فقدان البيانات، أو خسارة الأرباح، أو تعطل العمل) مهما كان السبب، وبغض النظر عن نظرية .<br>المسؤولية سواء أكانت مضمنة في العقد أو المسؤولية الصارمة أو المسؤولية التقصيرية (بما في ذلك الإهمال أو خلاف ذلك) والتي تنشأ بأي طريقة بسبب استخدام هذا البرنامج حتى لو تم اإلخطار باحتمالية حدوث مثل هذا الضرر.

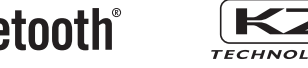

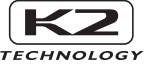

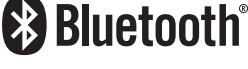

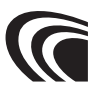

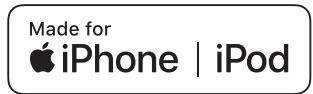

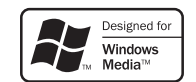

**لالطالع على المزيد من المعلومات،**

يرجى الرجوع إلى الموقع الإلكتروني الخاص ادناه للأطلاع على المزيد من المعلومات.<br>https://19cy.jvckenwood.com

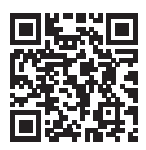

**تعليمات للمالك**  يرجى الاحتفاظ بهذا الكتيب، وكتابة الرقم التسلسلي لهذا المنتج لخاص بالتعريف، وتقديم التقرير الدقيق للشرطة المحلية في حالة .<br>السر قة. يتم لصق الرقم التسلسلي أو طباعته على هيكل السيارة. يرجى تأكيد هذا الرقم عند وكيل السيارات أو ورشة تقديم الخدمات عند إعادة تثبيت المنتج أو تبديله بعد اإلصالح أو إعادة الضبط. الرقم التسلسلي

> اسم طراز الجهة المصنعة 2Din CD Premium DPXGT702L DPXGT701R DPXGT700R 2Din Basic Audio DPXGT502L DPXGT500R

#### *ENGLISH* **Additional Copyrights**

- Apple, iPhone, iPod, iPod classic, iPod nano, iPod touch. iTunes. and Lightning are trademarks of Apple Inc., registered in the U.S. and other countries.
- Android is a trademark of Google LLC.

#### *INDONESIA*

## **Hak Cipta Tambahan**

- Apple, iPhone, iPod, iPod classic, iPod nano, iPod touch, iTunes, dan Lightning adalah merek dagang dari Apple Inc., terdaftar di AS dan di negara lain.
- Android adalah merek dagang dari Google LLC.

#### *MALAY*

## **Lampiran Hak Cipta Tambahan**

- Apple, iPhone, iPod, iPod classic, iPod nano, iPod touch, iTunes dan Lightning adalah tanda dagangan Apple Inc., yang didaftarkan di A.S. dan negara-negara lain.
- Android ialah tanda dagangan Google LLC.

#### ภาษาไทย

## **ลิขสิทธิ์เพิ่มเติม**

- **Apple, iPhone, iPod, iPod classic, iPod nano, iPod touch, iTunes และ Lightning เป็น เครื่องหมายการค้าของ Apple Inc., ซึ่งจดทะเบียน ในประเทศสหรัฐอเมริกา และประเทศอื่นๆ**
- **• Android เป็ นเครื่องหมายการค้าของ Google LLC**

#### TIẾNG VIỆT **Bản Quyền Bổ Sung**

- Apple, iPhone, iPod, iPod classic, iPod nano, iPod touch, iTunes, và Lightning là thương hiệu của Apple Inc., được đăng ký ở Hoa Kỳ và các nước khác.
- Android là một nhãn hiệu của Google LLC.

#### 中文 著作權聲明

- Apple, iPhone, iPod, iPod classic, iPod nano, iPod touch, iTunes 和 Lightning 是 Apple Inc. 在美國或其他國家冊的商標。
- • Android 是 Google LLC 的商標。

#### العربية **حقوق طبع محفوظة اضافيه**

- عالمات Lightning و iTunes و iPod touch و iPod nano و iPod classic و iPod و iPhone و Apple عدُت تجارية مسجلة لشركة Inc Apple. المسجلة في الواليات المتحدة ودول أخرى.
	- Android هي عالمة تجارية لشركة LLC Google.

#### *PORTUGUÊS*

### **Direitos Autorais Adicionais**

- Apple, iPhone, iPod, iPod classic, iPod nano, iPod touch, iTunes e Lightning são marcas registradas da Apple Inc., registradas nos EUA e em outros países.
- Android é uma marca registrada da Google LLC.

#### *ESPAÑOL*

#### **Derechos de Autor adicionales**

- Apple, iPhone, iPod, iPod classic, iPod nano, iPod touch, iTunes y Lightning son marcas comerciales de Apple Inc., registradas en los EE. UU. y en otros países.
- Android es una marca comercial de Google LLC.

#### *FRANÇAIS*

### **Droits d'auteurs additionnels**

- Apple, iPhone, iPod, iPod classic, iPod nano, iPod touch, iTunes et Lightning sont des marques commerciales d'Apple Inc., déposées aux États-Unis et dans d'autres pays.
- Android est une marque de Google LLC.